# $\frac{d\ln\ln}{d}$

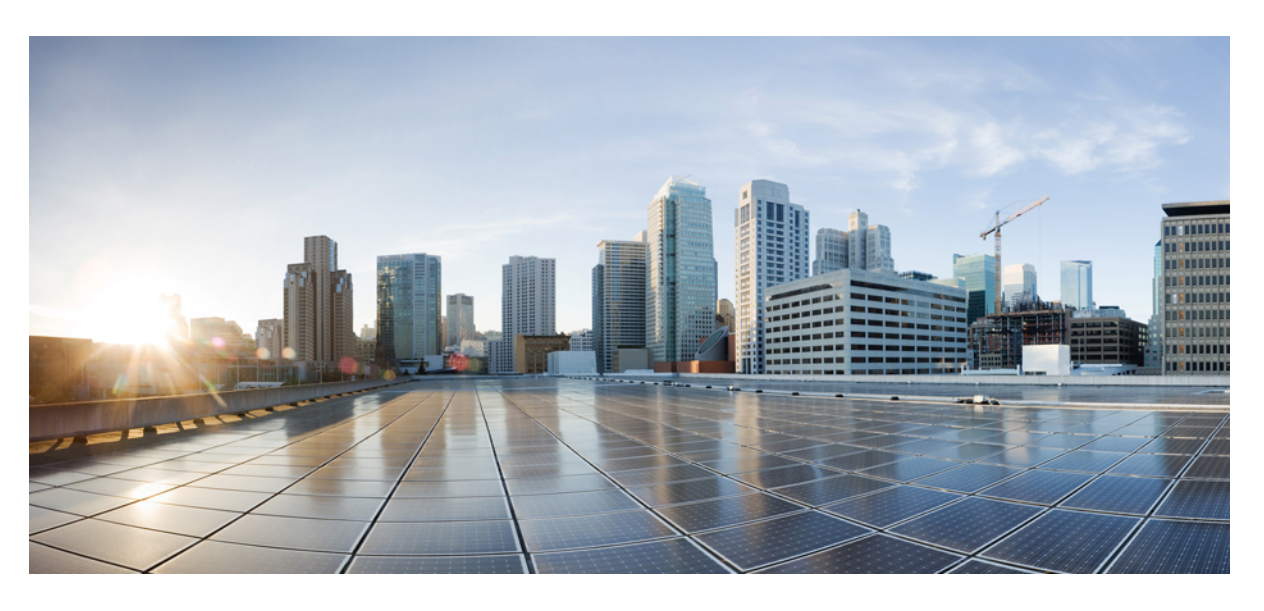

### **Cisco SD-WAN CloudOps**

初版:2019 年 4 月 30 日 最終更新:2022 年 4 月 25 日

### シスコシステムズ合同会社

〒107-6227 東京都港区赤坂9-7-1 ミッドタウン・タワー http://www.cisco.com/jp お問い合わせ先:シスコ コンタクトセンター 0120-092-255 (フリーコール、携帯・PHS含む) 電話受付時間:平日 10:00~12:00、13:00~17:00 http://www.cisco.com/jp/go/contactcenter/

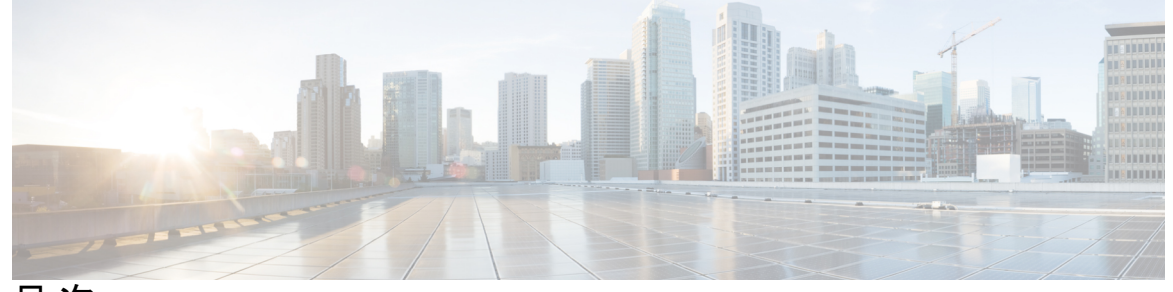

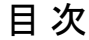

#### 第 **1** 章 **Cisco CloudOps** の概要 **1**

Cisco SD-WAN 内オーバーレイネットワークのタイプ **1** カバレッジの概要 **3** ソリューション設計 **6** サポートされるクラウドとクラウドリージョン **7** お客様側の責任 **8** Cisco CloudOps 側の責任 **9**

第 **2** 章 注文、検証、およびアカウント管理 **11**

Cisco プラグアンドプレイのロール **11**

Cisco SD-WAN クラウドホスト型コントローラのプロビジョニング **11**

注文 **12**

ライセンスタイプと発注情報 **12**

アラカルト発注 **12**

EA の注文 **12**

#### 検証 **13**

無償 Cisco SD-WAN コントローラ SKU **13**

有償 Cisco SD-WAN コントローラ SKU **14**

既存のオーバーレイ内の新しいコントローラ **15**

認定環境内のコントローラ **16**

#### アカウント管理 **17**

別のアカウントへのオーバーレイの転送 **17**

オンプレミスからクラウドへの移行プロセスの詳細 **18**

クラウドホスト型コントローラの削除ポリシー **21** 証明書の有効期限 **21** 放棄されたオーバーレイ **22** DNA サブスクリプション期限切れ **22** コントローラ サブスクリプション期限切れ **23**

第 3 章 **120 12 証明書の管理 25** 

Web サーバー証明書 **25**

コントローラの Cisco SD-WAN SSL 証明書の更新 **25**

第 **4** 章 プロビジョニング **27**

クラウドホスト型コントローラへのアクセスの取得 **27** クラウドホスト型コントローラ IP のプロビジョニング **28** クラウドホスト型コントローラのカスタム IP プレフィックス **29**

第 **5** 章 モニタリング **33**

Cisco SD-WAN クラウドホスト型コントローラのモニタリング **33** Cisco vManage 20.3.x より前のバージョンを使用したオーバーレイのヘルスモニタリング **33** バージョン 20.3.x 以降を実行する Cisco vManage を使用したオーバーレイのヘルスモニタ リング **34** CloudOps によるアラート通知 **35** アラート通知を受信するためのオーバーレイ連絡先の更新 **35**

第 **6** 章 クラウド インフラストラクチャ **37**

シスコのクラウドホスト型コントローラのスナップショット **37** vAnalytics **38** ペンテスト **38** クラウドホスト型コントローラの必須メンテナンス **38** Cisco SD-WAN ディザスタ リカバリ ガイドライン **39**

目次

I

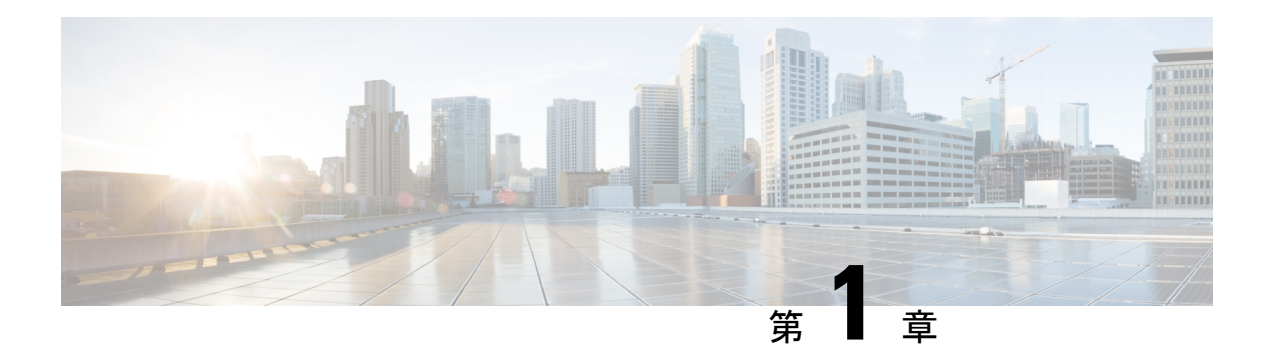

## **Cisco CloudOps** の概要

シスコは、Cisco vManage、Cisco vBondオーケストレーション、およびCisco vSmartコントロー ラ などの Cisco SD-WAN コントローラ向けにクラウドホスト型サブスクリプションを提供し ており、それらのコントローラを単独で実行するコストを削減しながら、簡単かつ迅速にCisco SD-WANを展開します。クラウド導入モデルには、インスタンスのモニタリングサービスと高 度な分析も含まれます。

#### このマニュアルについて

本書では、シスコが管理するクラウドホスト型 CiscoSD-WAN コントローラと、その機能およ びサービスについて説明します。また、クラウドインフラストラクチャのホスティングプロセ ス、責任、および推奨事項についても詳しく説明します。

#### 対象読者

本書の対象読者は、Cisco SD-WAN 向けのクラウドベース サブスクリプション オプションを 購入または展開する、ネットワーク設計エンジニアとネットワークオペレータです。

- Cisco SD-WAN内オーバーレイネットワークのタイプ (1ページ)
- カバレッジの概要 (3 ページ)
- ソリューション設計 (6 ページ)
- サポートされるクラウドとクラウドリージョン (7 ページ)
- お客様側の責任 (8 ページ)
- Cisco CloudOps 側の責任 (9 ページ)

## **Cisco SD-WAN** 内オーバーレイネットワークのタイプ

- 専用オーバーレイ : このタイプのオーバーレイでは、Cisco vManage、Cisco vBond オーケ ストレーション、Cisco vSmart コントローラ などの Cisco SD-WAN コントローラのホス ティングは、お客様専用です。
- 共有オーバーレイ : このタイプのオーバーレイでは、Cisco vManage、Cisco vBond オーケ ストレーション、Cisco vSmart コントローラ、などの Cisco SD-WAN コントローラのホス ティングは、複数のお客様間で共有されます。

このオーバーレイには次の主な機能が含まれます。

- データプレーン、コントローラプレーン、および管理プレーンのトラフィックは、お 客様ごとに分離されます。
- Cisco SD-WAN コントローラ リリース 20.6.3 以降、すべてのオーバーレイは同じ長期 リリースで維持されます。共有オーバーレイは、常に最新の長期スター付きリリース で実行されます。
- お客様は、仮想アカウント(VA)の外部管理を許可します。CiscoCloudOpsは、仮想 アカウント管理を受け入れて、Cisco Digital Network Architecture (DNA) サブスクリ プションをお客様の仮想アカウントに保持します。このマッピングに基づいてオー バーレイを作成します。

図 **<sup>1</sup> :** お客様の仮想アカウントの管理

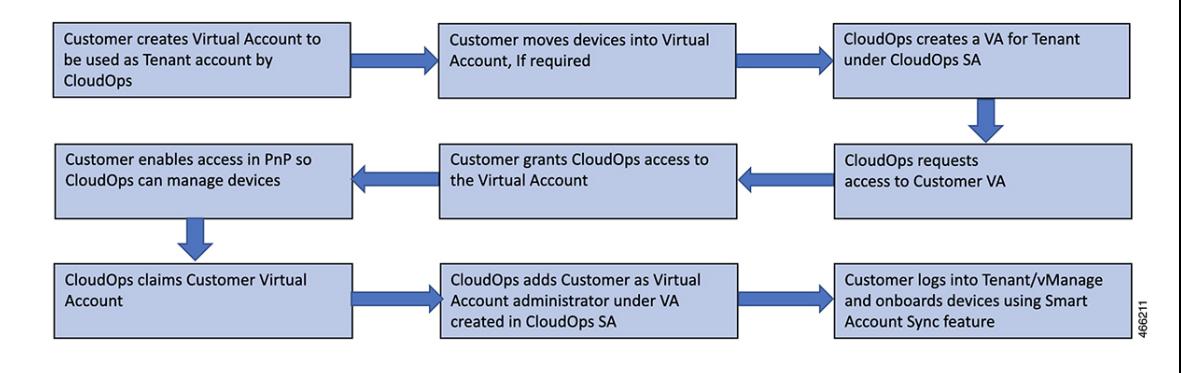

- Cisco Software-Defined AVC(SD-AVC)および Web 証明書が利用可能で、Cisco Cl oudOps によって管理されます。
- このタイプのオーバーレイに関する唯一の制限は、TrustSec、合法的傍受、および Radius/TACACS が現在サポートされていないことです。
- 専用マルチテナント(**MT**)オーバーレイ:このタイプのオーバーレイでは、Cisco vManage、Cisco vBond オーケストレーション、Cisco vSmart コントローラ などの Cisco SD-WAN コントローラのホスティングは、お客様専用です。マネージドサービス プロバ イダーは、エンドカスタマー向けの共有オーバーレイをホストします。

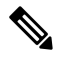

専用のマルチテナントオーバーレイは、AWS クラウドでの みホストできます。 (注)

I

## カバレッジの概要

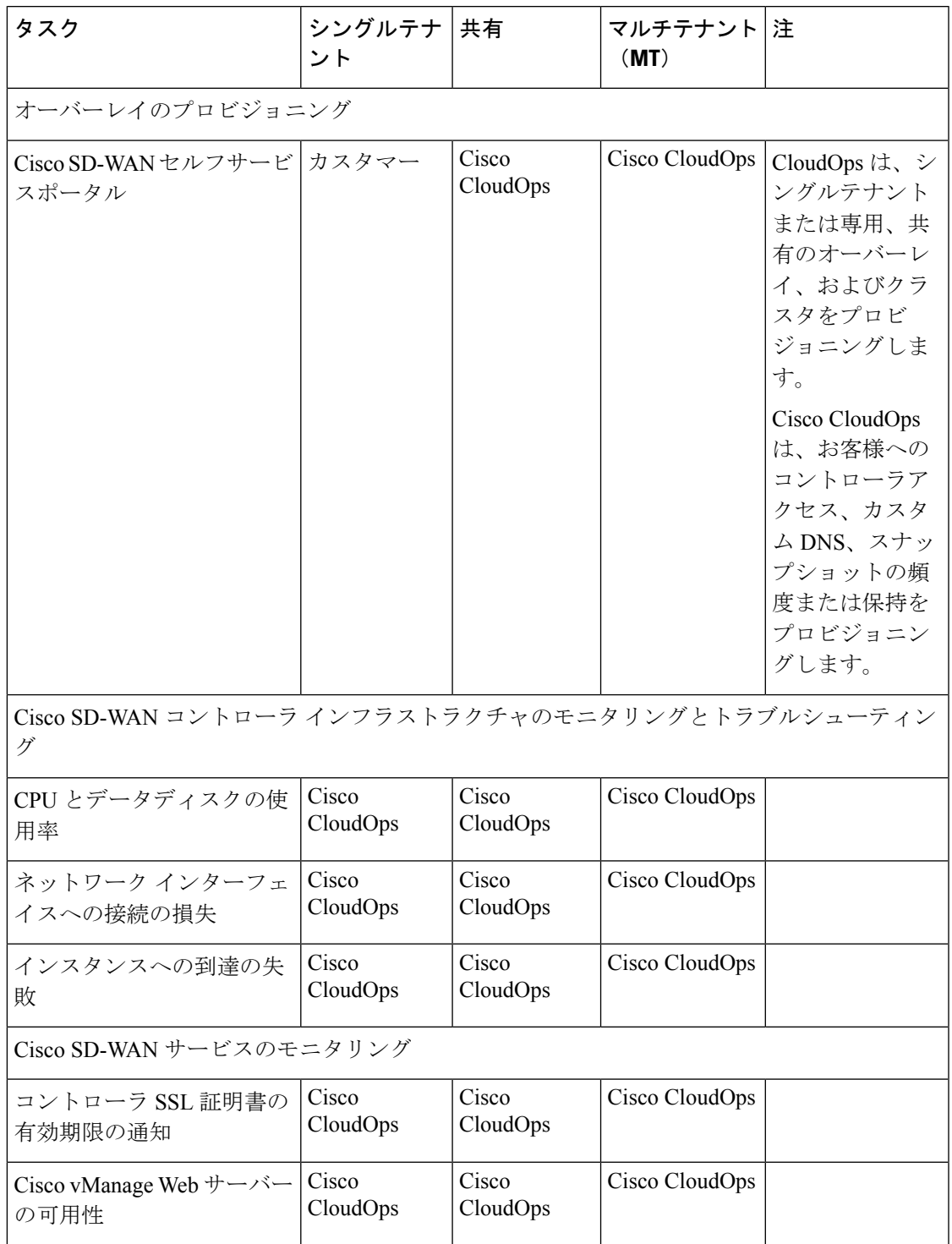

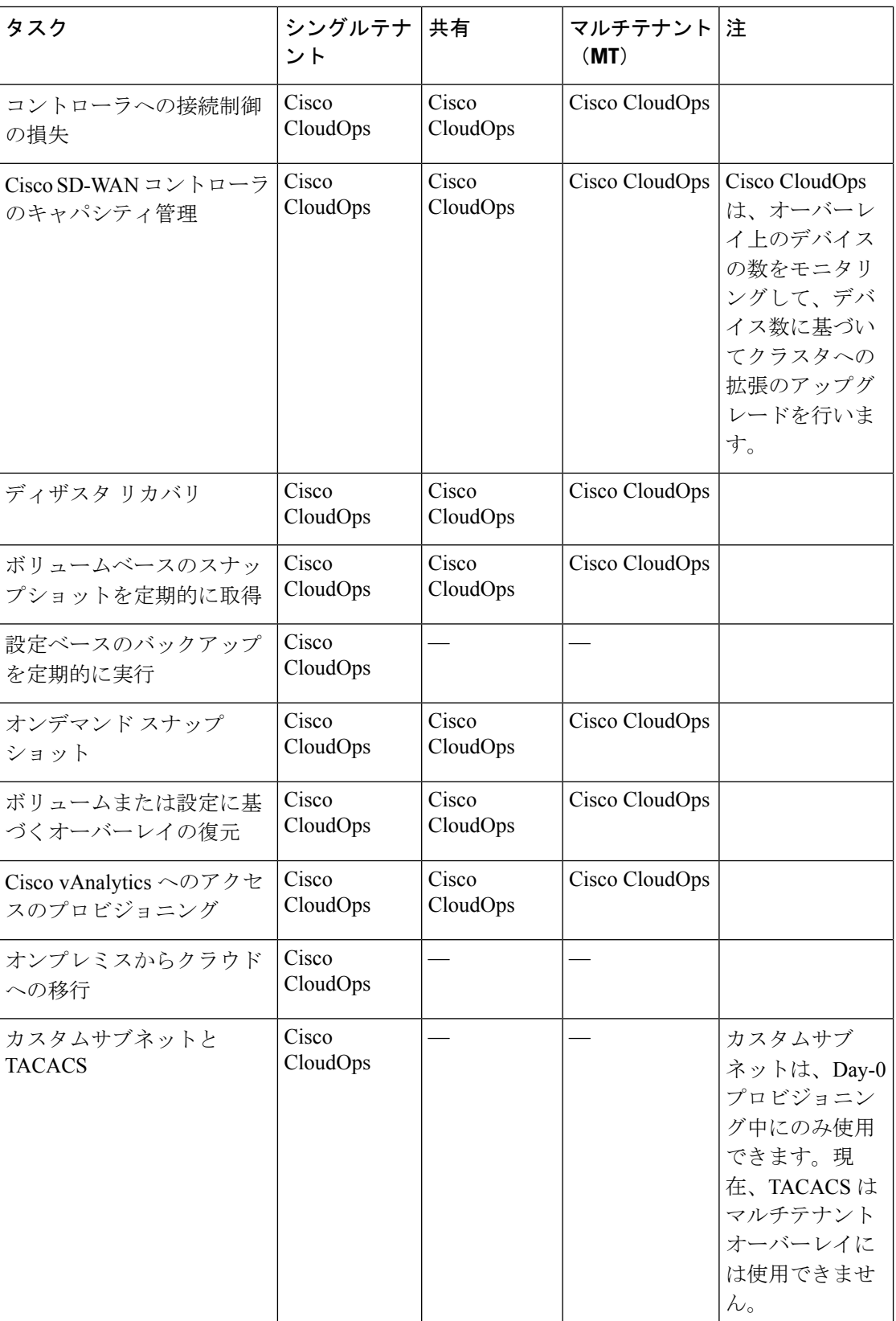

I

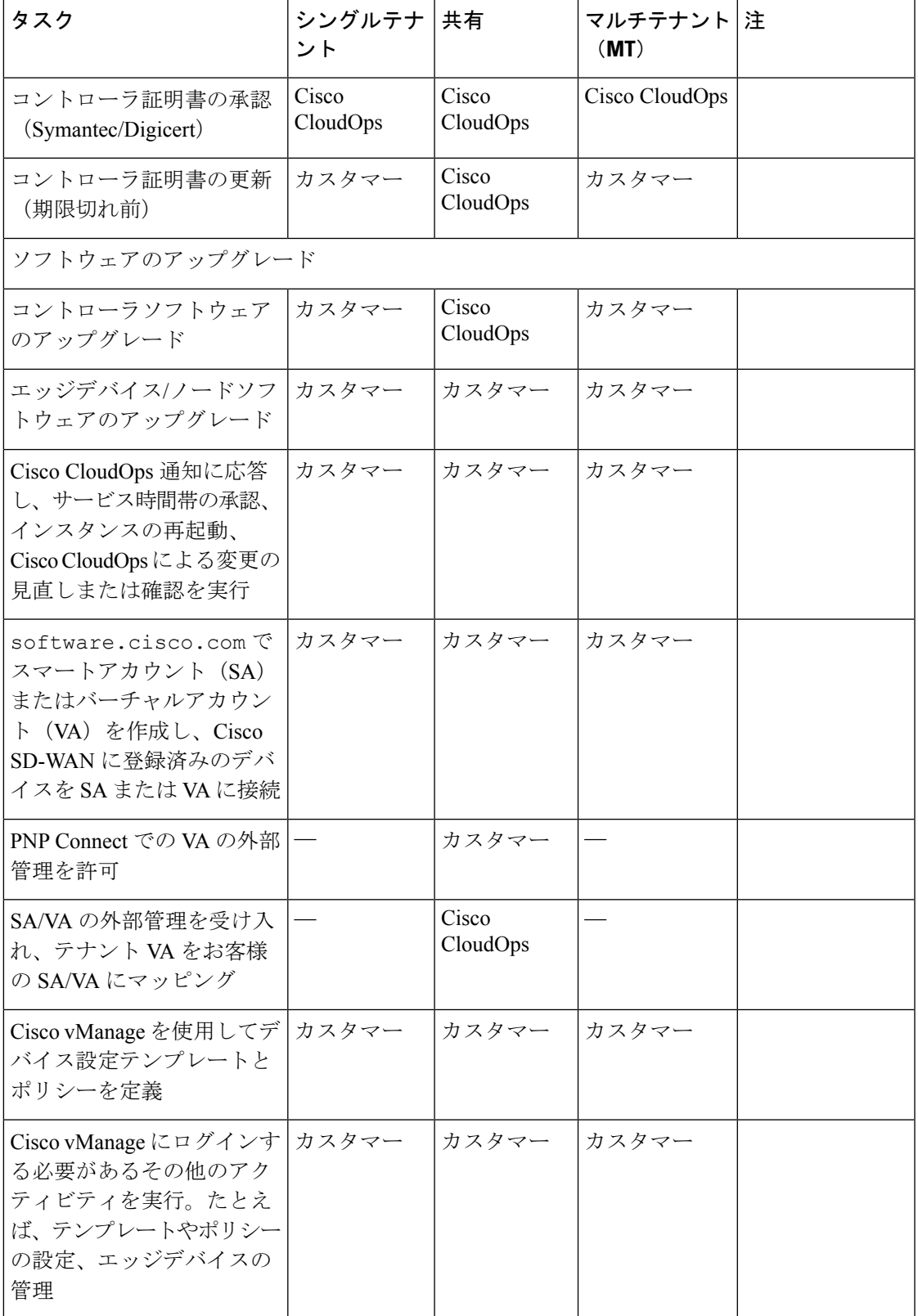

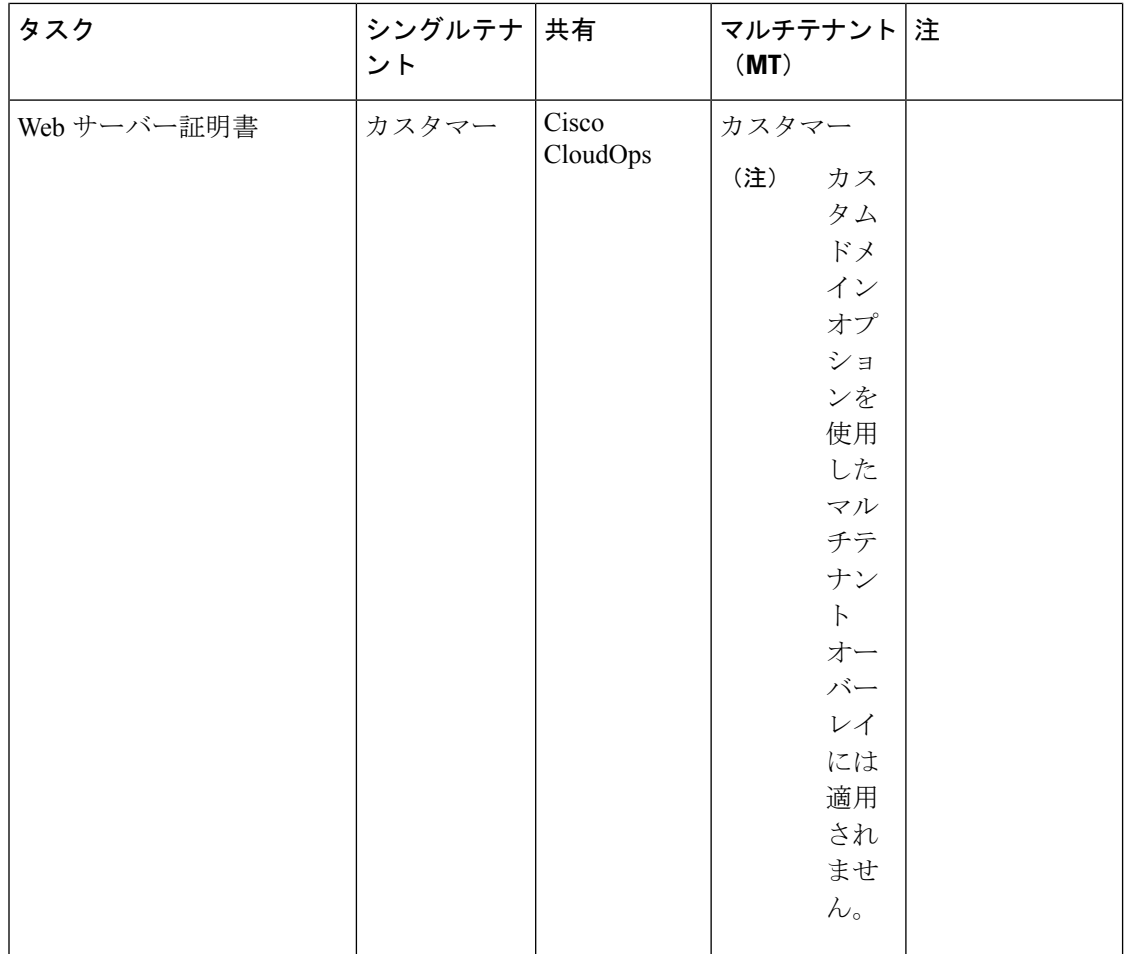

## ソリューション設計

#### このソリューションについて

Cisco SD-WAN コントローラのクラウドベースのサブスクリプションを選択すると、シスコは CiscoSD-WANコントローラ(具体的にはCisco vManage、Cisco vBondオーケストレーション、 および Cisco vSmart コントローラ)を、パブリッククラウドに展開します。その後、シスコは 管理者アクセスを提供します。デフォルトでは、1 つの Cisco vManage、Cisco vBond オーケス トレーション、および Cisco vSmart コントローラ がプライマリ クラウド リージョンに展開さ れ、もう 1 つの Cisco vBond オーケストレーション および Cisco vSmart コントローラ はセカン ダリまたはバックアップリージョンに展開されます。

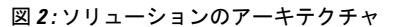

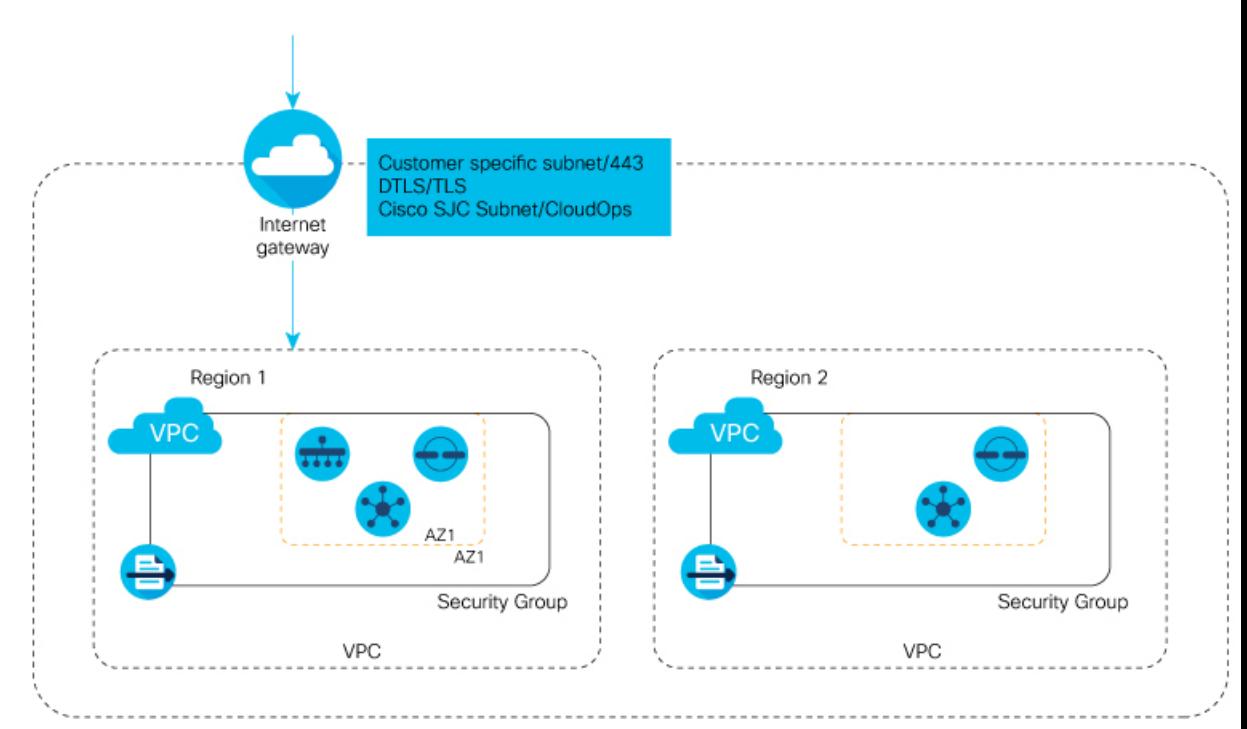

## サポートされるクラウドとクラウドリージョン

Cisco SD-WAN コントローラの展開でサポートされるクラウドおよびクラウドリージョンは次 のとおりです。

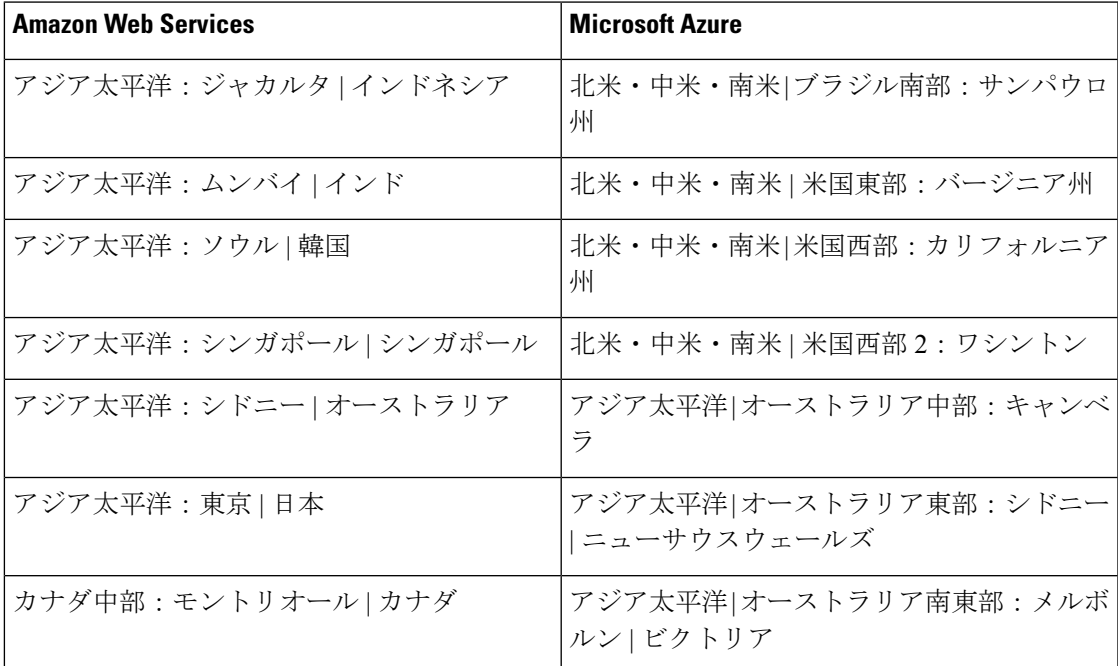

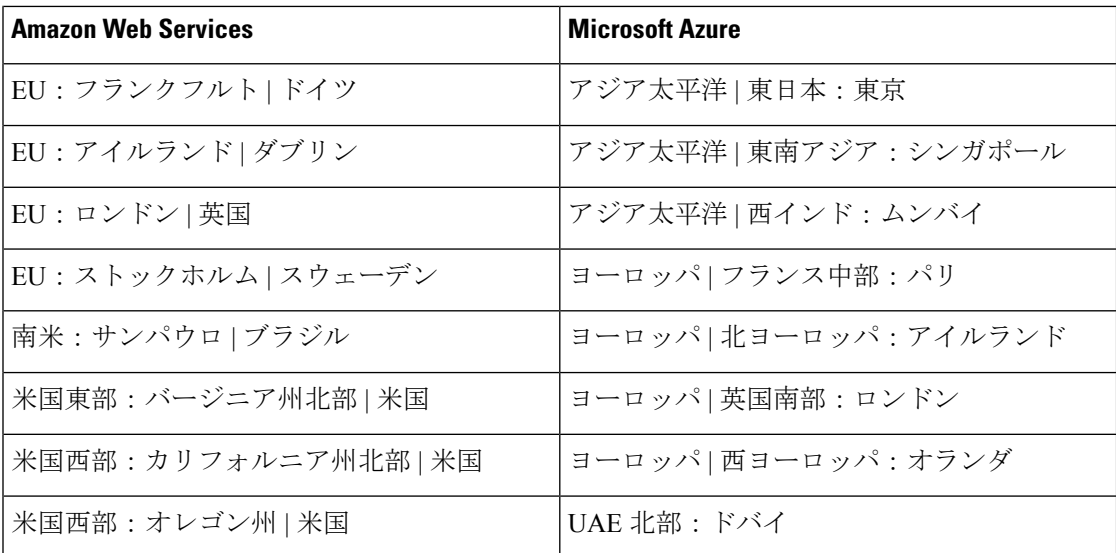

#### マルチテナントサポートつきのクラウドとクラウドリージョン

Cisco SD-WAN コントローラの展開でマルチテナント機能をサポートするクラウドおよびクラ ウドリージョンは次のとおりです。

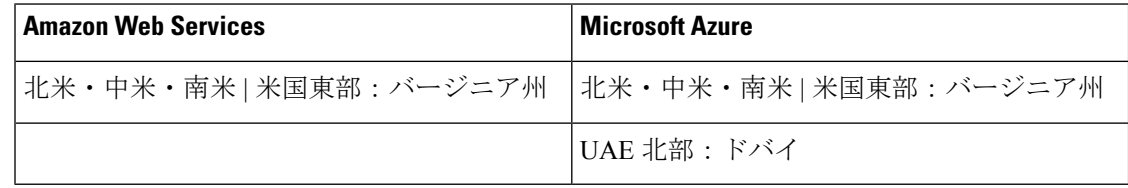

## お客様側の責任

- 期限内にコントローラ証明書を更新します。
- ソフトウェアをアップグレードします。
	- 次に関する TAC ケースをオープンできます。
		- ソフトウェアのアップグレードで問題が発生した場合。
		- Cisco vManage のボリュームまたは設定のバックアップを取る必要がある場合。
		- ロールバックが必要な場合。
	- Cisco vBond オーケストレーション と Cisco vSmart コントローラ はステートレスサー ビスです。したがって、それらのバックアップを取る必要はありません。CiscovManage は設定を自動的にプッシュします。
	- CiscoSD-WANサポートチームは、クラスタやマルチテナントテナントオーバーレイ などの複雑な展開のソフトウェアアップグレードをカバーできる場合があります。た

だし、このサポートは、単一テナントの単一ノードオーバーレイでは利用できませ  $h_{\rm o}$ 

- エッジデバイスのソフトウェアバージョンのアップグレードは、お客様側で行う必要 があります。コントローラのバージョンに基づくエッジデバイスの互換性のあるバー ジョンについては、Cisco SD-WAN [コントローラの互換性マトリックスを](https://www.cisco.com/c/en/us/td/docs/routers/sdwan/release/notes/compatibility-and-server-recommendations/ch-comp-matrix-20-7.html)参照してく ださい。
- Cisco CloudOps から送信された通知に対応して、サービス時間帯の承認、インスタンスの 再起動、Cisco CloudOps による変更の見直しまたは確認を行います。
- Cisco CloudOps から通知を受信したら、TAC ケースをオープンしてサービス時間帯を設定 します。一部の操作は、お客様の同意がある場合にのみ実行できます。例として、コント ロール プレーン フラップを引き起こすインスタンスのアップグレードを実行する場合な どがあります。
- software.cisco.comでスマートアカウント(SA)またはバーチャルアカウント(VA) を作成して、Cisco SD-WAN に登録済みのデバイスを SA または VA に接続します。
- Cisco vManage を使用してデバイス設定テンプレートとポリシーを定義します。
- Cisco vManage にログインする必要があるその他のアクティビティを実行。

お客様が本項に記載されている責任を果たさない場合、[SD-WAN](https://www.cisco.com/c/dam/en_us/about/doing_business/legal/OfferDescriptions/cisco_sd_wan_offer_description.pdf) クラウド SLA(保証された サービス稼働時間を含む)は無効になります。

### **Cisco CloudOps** 側の責任

#### オーバーレイのプロビジョニング

- Cisco SD-WAN オーバーレイのクラウドホスト型コントローラをプロビジョニングし、有 効期限が 1 週間の一意の管理者パスワードを設定し、Cisco vManage をお客様に引き渡し ます。
- お客様が SO でデフォルトのテンプレートとポリシー プッシュ オプションを選択した場 合は、デフォルトのテンプレートとポリシーを使用して Cisco vManage を設定します。
- 必要に応じて、シングルテナントおよびマルチテナントクラスタを作成および管理しま す。
- マルチテナントオーバーレイでテナントを作成および管理します(直接取引の企業・官公 庁のお客様)。

#### モニタとトラブルシューティング

Cisco CloudOps は、クラウドホスト型オーバーレイの状態をモニタリングし、問題がある場合 はトラブルシューティングを行います。

- Cisco CloudOps は、Cisco SD-WAN コントローラの状態をチェックしてアラートを生成す る、リアルタイムのモニタリングシステムによってサポートされています。このチェック には、Cisco vManage、アプリケーションまたは Web サーバー、その他のマイクロサービ ス、設定または統計データベースの状態が含まれます。
- ユーザーが制御できないクラウドインフラストラクチャの問題に対して、プロアクティブ なアクションを実行します。または、潜在的な問題についてお客様に通知し、詳細な調査 のために Cisco TAC サポートケースをオープンするようにお客様に要求します。
- インスタンスのアップまたはダウン状態、CPU、ネットワーク非アクティブステータスに 関するクラウドプロバイダー環境からの通知に基づいてアラートを管理します。
- サービスのダウンタイムを必要としない場合は、アラートをプロアクティブに解決しま す。サービスがフラップしたときにお客様に通知します。
- 90、60、および30日目の通知をお客様に送信してCisco vManageで期限切れになる証明書 を更新し、必要に応じて承認も行います(Symantec 証明書)。Cisco SD-WAN コントロー ラの証明書の有効期限は 1 年間です。

#### クラウド インフラストラクチャ サポート

- スナップショットボリュームまたは設定を含むディザスタ リカバリ ワークフローを実行 します。ボリュームまたは設定に基づいて Cisco vManage クラスターを復元します。
- お客様の構内ネットワークをクラウドホスト型オーバーレイネットワークに拡張するた め、カスタムサブネットをプロビジョニングします。
- オンプレミスからクラウドへの移行を管理します。

#### **Capacity Management**

• CPU、ディスク、メモリ使用率などのコントローラ インスタンス キャパシティ パラメー タとともに、オーバーレイごとのデバイスの増加をモニタリングします。事前に設定され たガイドラインに従って、必要に応じてサービスインスタンスのキャパシティを増やしま す。

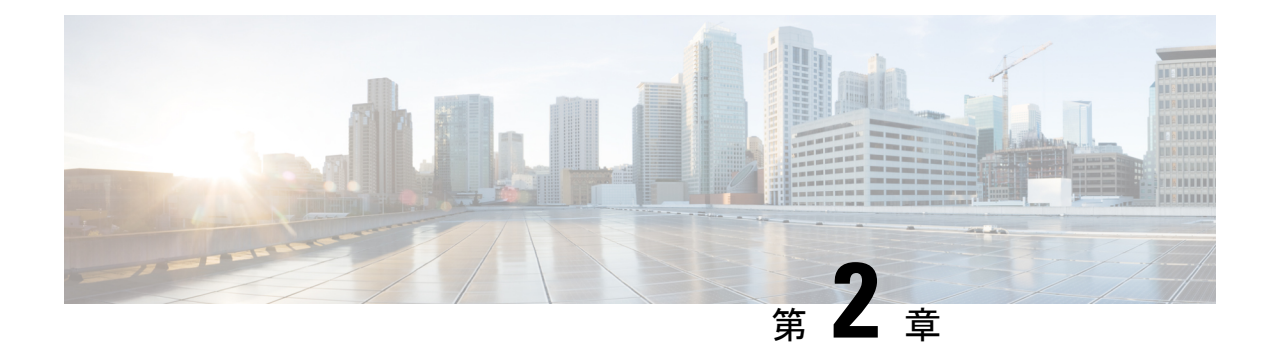

## 注文、検証、およびアカウント管理

- Cisco プラグアンドプレイのロール (11 ページ)
- 注文 (12 ページ)
- 検証 (13 ページ)
- アカウント管理 (17 ページ)

## **Cisco** プラグアンドプレイのロール

Cisco プラグアンドプレイは、Cisco SD-WAN Salesforce(SFDC)のレガシープロセスに代わる ものです。

Cisco SD-WAN プラグアンドプレイについては、次のマニュアルを参照してください。

- Cisco [プラグアンドプレイ](https://www.cisco.com/c/dam/en_us/services/downloads/SD-WAN_pnp_support_guide.pdf) サポート ガイド
- [FAQ](https://www.cisco.com/c/en/us/solutions/collateral/enterprise-networks/sd-wan/nb-06-sw-defined-wan-faq-cte-en.html)

### **Cisco SD-WAN** クラウドホスト型コントローラのプロビジョニング

Cisco CloudOps システムでは、次の条件が満たされた後に、SO の Cisco SD-WAN クラウドホ スト型コントローラを作成できます。

- **1.** SO にクラウド サブスクリプション ライセンスが付与されている。
- **2.** SO に含まれる Cisco SD-WAN の品目が [Shipped] としてマークされている。
- **3.** SO がアクティブなスマートアカウント(SA)とそのスマートアカウント内のバーチャル アカウント(VA)に割り当てられている。

## 注文

### ライセンスタイプと発注情報

ライセンスと契約には、次の 3 種類があります。

- •アラカルト:お客様は、各 Cisco SD-WAN コントローラの型番 (SKU) を個別に購入しま す。
- エンタープライズ アグリーメント(**EA**): お客様は、Cisco SD-WAN コントローラ の SKU を含む EA バンドルを購入します。ただし、現時点では利用できません。EA 契約と 併せて、コントローラのアラカルトライセンスを、クラウドコントローラのプロビジョニ ングに使用する必要があります。
- マネージドサービス ライセンス契約(**MSLA**):お客様は、Cisco SD-WAN コントローラ SKU を含む MSLA 契約を購入します。ただし、現時点では利用できません。

### アラカルト発注

CiscoSD-WANコントローラのアラカルト方式ライセンスの購入を希望するお客様は、『[Cisco](https://www.cisco.com/c/dam/en/us/products/se/2022/2/Collateral/sd-wan-controllers-ordering-guide.pdf) SD-WAN [Controllers](https://www.cisco.com/c/dam/en/us/products/se/2022/2/Collateral/sd-wan-controllers-ordering-guide.pdf) Ordering Guide』を参照してください。

### **EA** の注文

エンタープライズ アグリーメント (EA) のお客様向けの Cisco SD-WAN クラウドホスト型コ ントローラをプロビジョニングするには、次の手順を実行します。

- 1. EA ワークスペース (EAWS) にリクエストを送信します。
- 2. アラカルト型番を使用して、Cisco SD-WAN コントローラの型番 (SKU)を個別に注文し ます。注文の詳細については、『Cisco SD-WAN [Controllers](https://www.cisco.com/c/dam/en/us/products/se/2022/2/Collateral/sd-wan-controllers-ordering-guide.pdf) Ordering Guide』を参照してく ださい。
- **3.** Cisco CloudOps チームが注文の詳細を検証し、オーバーレイをプロビジョニングするか、 オーバーレイのプロビジョニングを行う CiscoSD-WAN セルフサービスポータル にお客様 を誘導します。

### 無償 **Cisco SD-WAN** コントローラ **SKU**

Cisco CloudOps は、次の項目をチェックすることにより、コントローラの型番(SKU)に基づ いて無償コントローラのプロビジョニングを検証します。

- 対応するネットワーク規模をサポートする Cisco Digital Network Architecture (Cisco DNA) サブスクリプションの数(必須の Cisco SD-WAN サブスクリプション)
- 対応するネットワーク規模 (デバイス数)に対するコントローラ SKU の正しい選択。

両方の項目が確認され、それらに互換性がある場合、Cisco CloudOps はお客様に連絡して、コ ントローラのプロビジョニングに必要な、より詳細な情報を収集します。このために、Cisco CloudOps チームは、新しい注文に提供された連絡先情報を使用します。お客様から必要な情 報を受け取ると、Cisco CloudOps はクラウドコントローラのプロビジョニングに進みます。

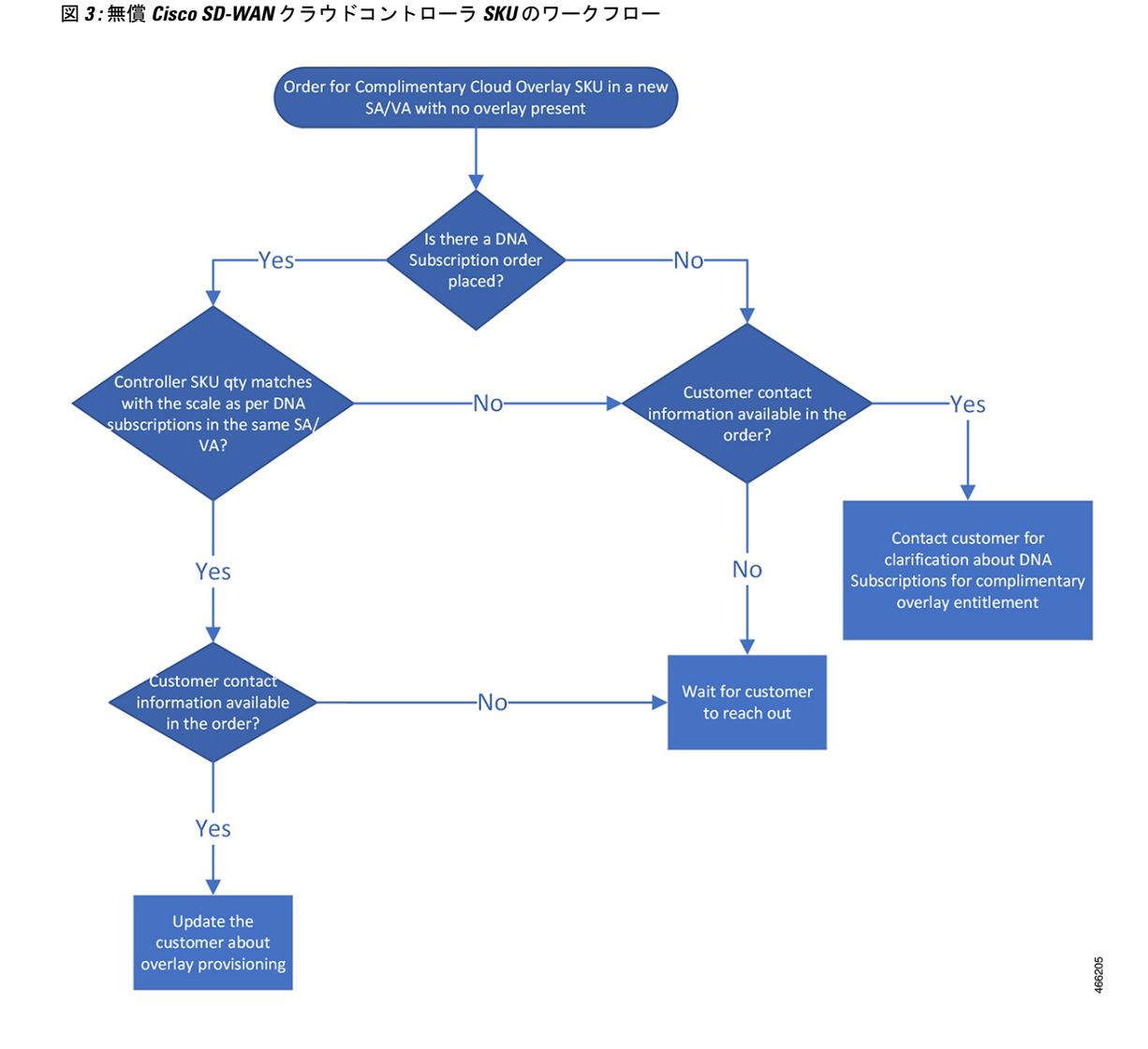

有償 **Cisco SD-WAN** コントローラ **SKU**

Cisco CloudOps は、次の項目をチェックすることにより、コントローラの型番(SKU)に基づ いて有償コントローラのプロビジョニングを検証します。

• 対応するネットワーク規模 (デバイス数)に対するコントローラ SKU の正しい選択。

選択したコントローラの SKU が、対応するネットワークの規模と互換性がある場合、Cisco CloudOps はお客様に連絡して、コントローラのプロビジョニングに必要な、より詳細な情報 を収集します。このために、Cisco CloudOps チームは、新しい注文に提供された連絡先情報を 使用します。お客様から必要な情報を受け取ると、Cisco CloudOps はクラウドコントローラの プロビジョニングに進みます。

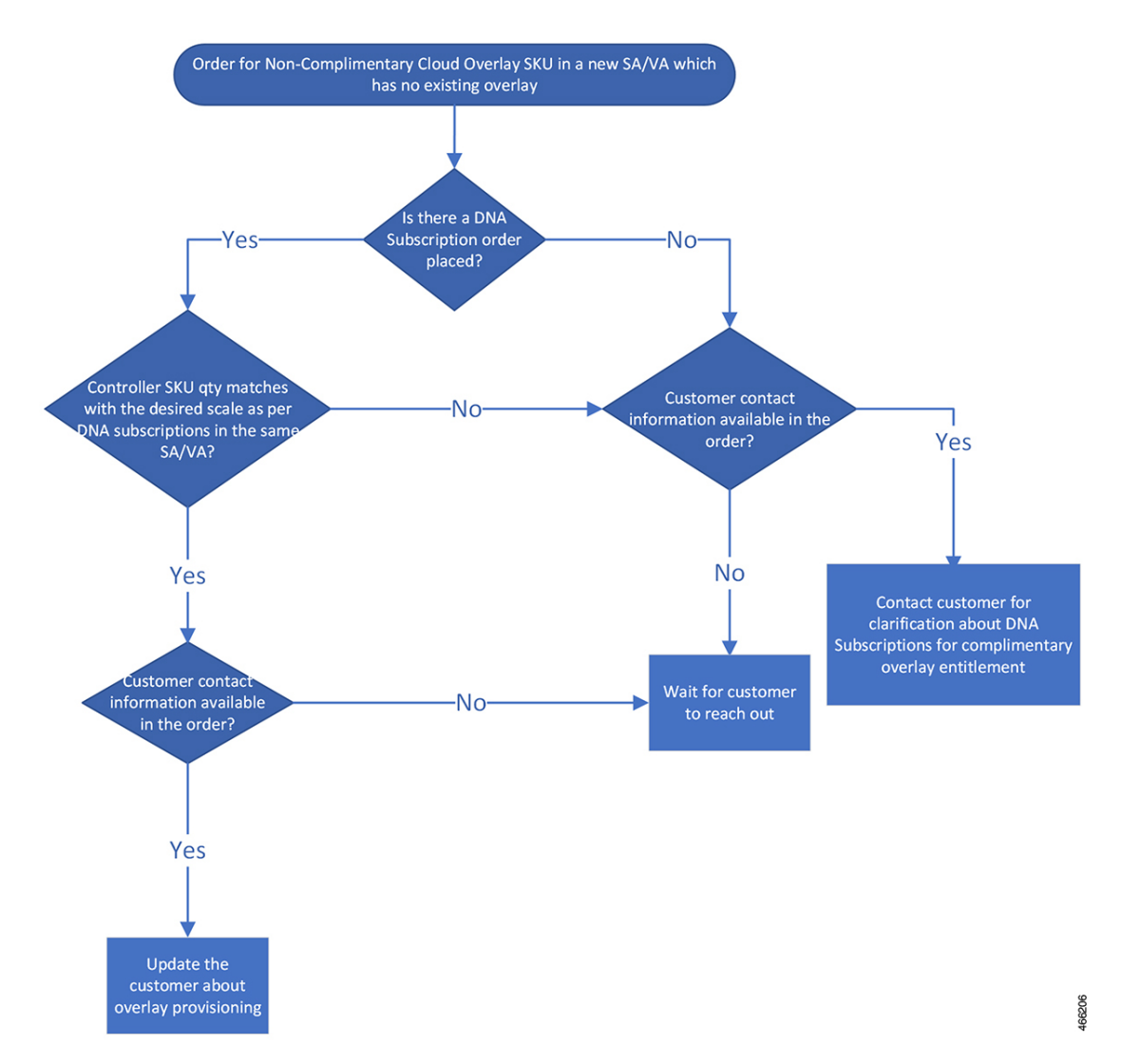

図 **<sup>4</sup> :** 無償 **Cisco SD-WAN** コントローラ **SKU** のワークフロー

### 既存のオーバーレイ内の新しいコントローラ

Cisco CloudOps は、次の項目をチェックすることにより、コントローラの型番(SKU)に基づ いたコンピューティングリソースの追加を(水平または垂直の拡張)検証します。

- 対応するネットワーク規模 (デバイス数)に対するコントローラ SKU の正しい選択。
- 対応するネットワーク規模をサポートする Cisco Digital Network Architecture (Cisco DNA) サブスクリプションの数(無償 SKU の必須 Cisco SD-WAN サブスクリプション)
- メンテナンス時間帯(ダウンタイムが必要なため)

図 **5 :** 既存のオーバーレイ内の新しいコントローラのワークフロー

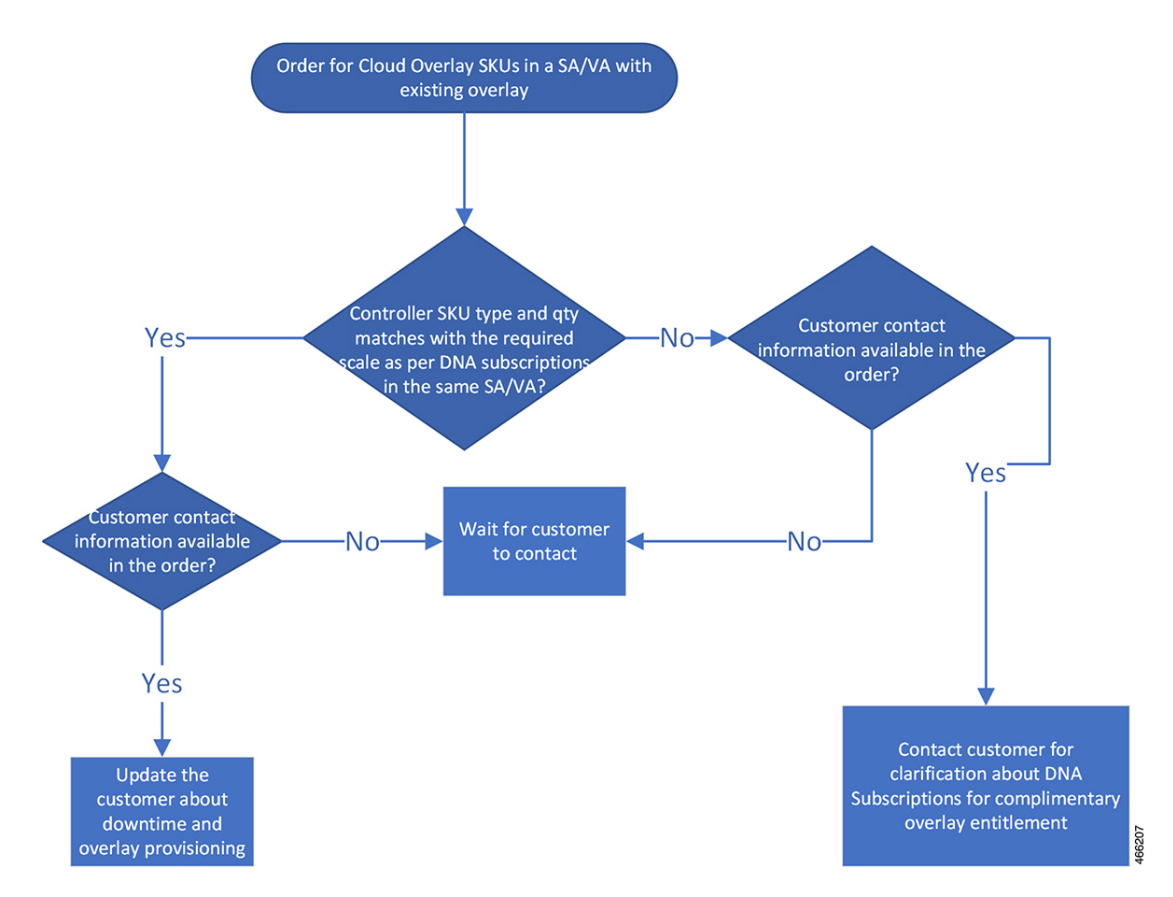

### 認定環境内のコントローラ

Cisco CloudOps は、次の項目をチェックすることにより、コントローラの型番(SKU)に基づ いて認定コントローラーのプロビジョニングを検証します。

- •対応するネットワーク規模(デバイス数)に対する認定コントローラSKUの正しい選択。
- CloudOpsは、コントローラSKUまたは既存のコントローラに基づいて注文をクロスチェッ クします。非認定オーバーレイから認定オーバーレイに移行するには、オーバーレイの再 プロビジョニングが必要です。再プロビジョニングとは、既存のコントローラが削除さ れ、新しいコントローラが同じ組織名でスピンアップされることを意味します。
- メンテナンス時間帯(ダウンタイムが必要なため)

選択した認定コントローラ SKU が、選択したコントローラ型番または既存のコントローラと ネットワークの規模の両方と互換性がある場合、Cisco CloudOps はお客様に連絡して、コント ローラのプロビジョニングに必要な、より詳細な情報を収集します。このために、CiscoCloudOps チームは、新しい注文に提供された連絡先情報を使用します。お客様から必要な情報を受け取 ると、Cisco CloudOps はクラウドコントローラのプロビジョニングに進みます。

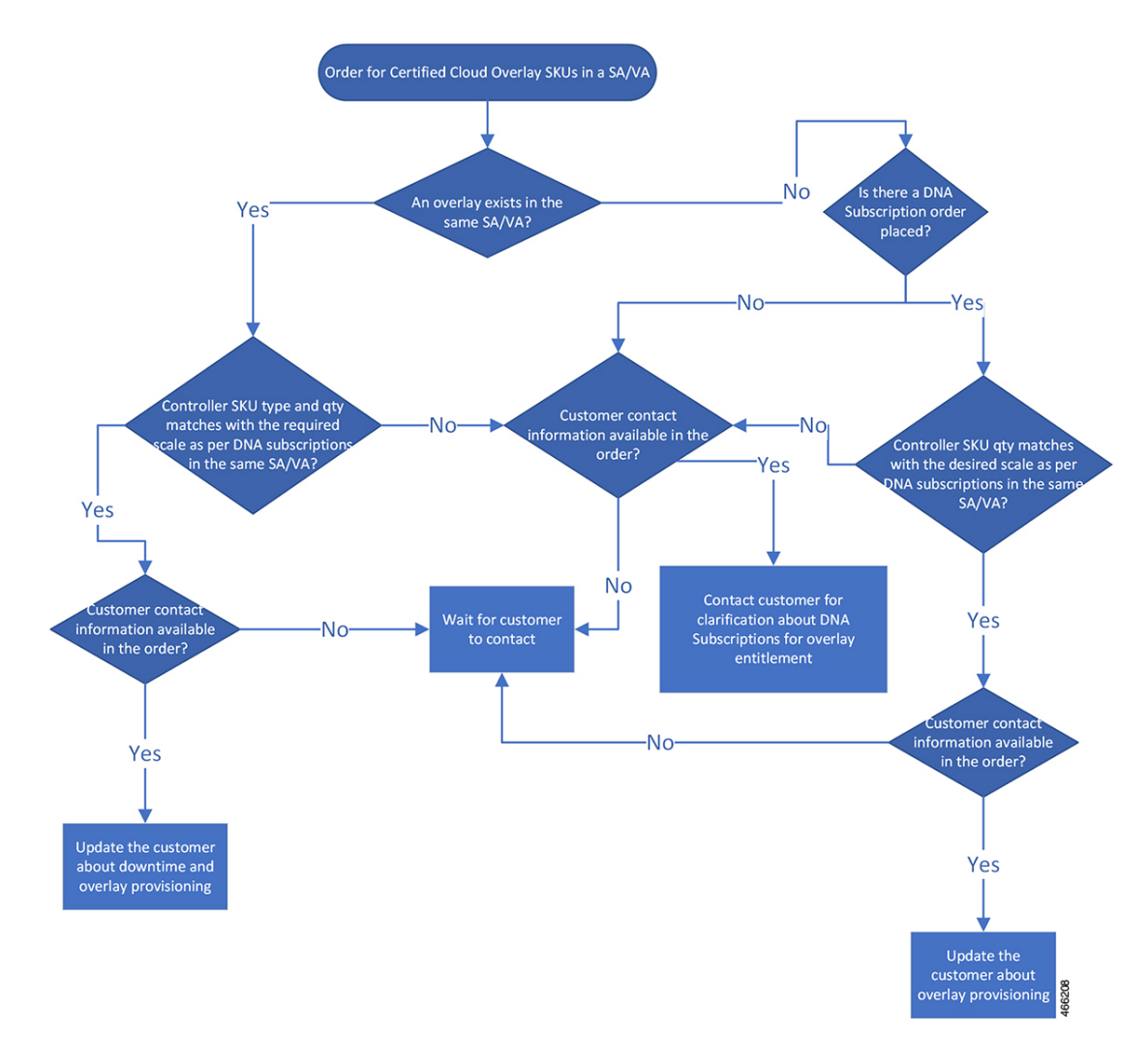

図 **6 :** 認定環境内コントローラのワークフロー

### アカウント管理

### 別のアカウントへのオーバーレイの転送

あるスマートアカウント (SA) またはバーチャルアカウント (VA) から別の SA または VA にオーバーレイを移動するには、次の手順を実行します。

- 送信元 SA/VA および宛先 SA/VA の詳細を TAC に提供します。
- オーバーレイの所有者/SE は、移行のために TAC [csone](https://mycase.cloudapps.cisco.com/case) をオープンする必要があります。
- 移行について予定されるダウンタイムはありません。

PNP の [Transfer Selected] ボタンを使用してデバイスシリアルを新しい SA/VA に移動するか、 Cisco TAC サポートケースをオープンしてサポートを受けられます。

オーバーレイの機能および次の詳細は、移行によって変更されません。

- **1.** 組織名
- **2.** Cisco vBondオーケストレーション、Cisco vManage、またはCisco vSmartコントローラDNS 名
- **3.** すべてのコントローラに割り当てられているすべての現在のパブリック IP
- **4.** 証明書を含む Cisco vManage 設定全体
- **5.** IP アドレスの現在の許可リスト

移行後、Cisco vManage で設定された SA クレデンシャルを更新する必要があります。

### オンプレミスからクラウドへの移行プロセスの詳細

既存のオンプレミス Cisco SD-WAN オーバーレイを、シスコがプロビジョニングしたクラウド ホスト型コントローラに移行する必要がある場合の、プロセスの概要は次のとおりです。

#### 全体的なプロセス

- Cisco SD-WAN クラウドサブスクリプションを入手します。
- Cisco CloudOps チームで Cisco TAC サポートケースをオープンして、オンプレミスからク ラウドへの移行を要求します。
- 以下に関する詳細を提供する必要があります。
	- オンプレミス オーバーレイ コントローラ プロファイルが作成される既存のスマート アカウント (SA) およびバーチャルアカウント (VA)。
	- クラウドサブスクリプションを購入した SO の番号。
	- オンプレミスで設定されているオーバーレイの現在の組織名。
	- 必要なクラウドタイプの選択。
	- プロビジョニングの必要なプライマリリージョンとセカンダリリージョンの選択。
	- Cisco CloudOps チームからのアラート通知およびその他の連絡を受信するための連絡 先となる、単一の電子メールアドレス(チームの電子メールアドレスが望ましい)。
	- プロビジョニングする Cisco vManage と Cisco vBond オーケストレーション の FQDN のホスト名のオプションの選択。
	- TACACS/AAA/Syslog などのユースケースに必要なカスタムプライベート IP サブネッ トのオプションの選択(プロビジョニングの 2 つのリージョンに、それぞれ /24 IP プ レフィックスを指定)。
- 展開されたエッジの数に関する現在のオンプレミス オーバーレイ ファブリックのサ イズ。
- 現在のオンプレミスオーバーレイで実行している Cisco vManage、Cisco vBond オーケ ストレーション、およびCisco vSmartコントローラインスタンスのソフトウェアバー ジョン。
- 現在のオンプレミス オーバーレイ コントローラ証明書ソース (Cisco/Symantec/Enterprise) ルート CA。
- 現在のオンプレミスオーバーレイ Cisco vManage からのコンフィギュレーション デー タベースのバックアップコピー。

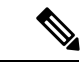

(注)

Cisco vManage コンフィギュレーション データベースのパス ワードをデフォルトにリセットしてからバックアップを取得 するか、設定したパスワードでバックアップを取得して、そ のパスワードを Cisco TAC ケースで共有することができま す。

- 現在のオンプレミスオーバーレイ Cisco vManage からの実行コンフィギュレーション のコピー 。
- •クラウドホスト型コントローラに使用されるシステム IP アドレスの範囲(現在のオ ンプレミス Cisco SD-WAN ファブリック内の未使用の範囲である必要があります)。
- Cisco CloudOps チームは、クラウドホスト型コントローラセットをプロビジョニングし、 コントローラ証明書をインストールして、詳細を共有します。
- Cisco CloudOps チームは、オンプレミス Cisco vManage から提供されたコンフィギュレー ションデータベースのバックアップと実行コンフィギュレーションを新しいクラウドホス ト型 Cisco vManage インスタンスに適用します。
- 必要に応じて、クラウドホスト型コントローラの新しい IP を使用して、エンタープライ ズ ファイアウォールを更新する必要がある場合があります。
- パイロット変更時間帯を設定して実行し、1 つ以上のテストエッジノードをクラウドホス ト型コントローラに移行してから、オンプレミス Cisco vManage にロールバックします。
- エッジノードで新しい Cisco vBond オーケストレーション FQDN を構成することで移行が トリガーされます。
- 必要な措置を講じて、最終の変更時間帯に備えます。
- すべてのエッジノードをオンプレミスからクラウドホスト型コントローラセットに移行す るための、最終変更時間帯を設定して実行します。
- テンプレートが作成され、オンプレミスの Cisco vManage 、Cisco vBond オーケストレー ション、およびCiscovSmartコントローラに適用されている場合は、これらのテンプレー

トを確認して修正してから、移行後にクラウドホスト型コントローラに適用する必要があ ります。インターフェイス設定に関しては、特別な注意が必要です。

#### 前提条件

- ケースを開く前に、既存のすべてのコントローラとエッジノードをシスコが推奨する最新 のリリースバージョンのいずれかにアップグレードし、データプレーンが安定しているこ とを確認する必要があります。
- すべてのエッジノードをテンプレートにアタッチするか、移行のためにエッジノードを手 動で再構成することに同意する必要があります。
- NTP と DNS が機能するすべてのエッジノードが必要です。
- オンプレミスコントローラでエンタープライズ証明書を使用している場合は、ルート CA をシスコに提供する必要があります。
- エッジノードがリカバリのために手動設定を必要とする場合は、コンソールまたは代替の 方法でエッジノードにアウトオブバンドアクセスする必要があります。

#### 検討事項と影響

- CiscoSD-WANクラウドサブスクリプションを調達し、オンプレミスオーバーレイコント ローラ プロファイルが作成される既存のスマートアカウント (SA) および仮想アカウン ト(VA)に追加するには、シスコアカウントチームまたはシスコサポートと連携する必 要があります。
- Cisco CloudOps チームは、プライマリリージョンでのみ Cisco vManage をプロビジョニン グします。

プライマリリージョンとセカンダリリージョンの両方にプロビジョニングされた Cisco vBond オーケストレーション と Cisco vSmart コントローラ インスタンスがあります。

• Cisco CloudOps チームは、既存のオンプレミスオーバーレイと同じ SA/VA に新しいコン トローラプロファイルを作成します。

これにより、クラウドホスト型コントローラセットに、既存のオンプレミスオーバーレイ と同じ組織名を付けることができ、コンフィギュレーションデータベースをオンプレミス Cisco vManage からクラウドホスト型 Cisco vManage に転送できるようになります。

ソースインスタンスと宛先の Cisco vManage インスタンスに異なる組織名が設定されてい ると、コンフィギュレーションデータベースの復元方法を使用できません。クラウドホス ト型 Cisco vManage インスタンスの組織名は、プロビジョニング後に変更することはでき ません。

- 新しい Cisco vManage はコンフィギュレーション データベースの復元方法を使用して構成 されているため、オンプレミス Cisco vManage の統計データベースは移行されません。
- オンプレミスのオーバーレイでCisco vAnalyticsが使用されている場合は、引き続き機能し ます。

新しいクラウド Cisco vManage が新しいデータ収集を開始してCisco vAnalytics サーバーに 送信するため、移行が行われると、一部のデータが失われる可能性があります。

• Cisco vBond オーケストレーション FQDN が変更されると、移行のためにエッジノードの 構成を更新する必要があります。

これは、すべてのエッジノードに適用された Cisco vManage の CLI テンプレートを使用し て実行できます。オンプレミス Cisco vManage に CLI テンプレートが存在しない場合は、 移行の開始前に作成して適用する必要があります。CLI テンプレートを使用しない場合 は、コンソールまたは ssh を介してすべてのエッジノードを個別に手動で再構成する必要 があります。

- エッジノードの移行中に問題が発生した場合、エッジノードへのアウトオブバンド管理ア クセスを確保して、手動による変更で新しい Cisco vBond オーケストレーション に切り替 える必要があります。
- 移行時に、各エッジノードが新しい Cisco vBond オーケストレーション DNS を指して新し いクラウドホスト型コントローラに再接続する際に、各エッジノードのコントロールと データプレーンがフラップします。
- 移行の前に、すべてのエッジノードで NTP と DNS が機能するように構成する必要があり ます。
- ロールバックプランには、 Cisco vBond オーケストレーション 設定をエッジノードでオン プレミス Cisco vBond オーケストレーション に戻す操作が含まれます。
- 移行が完了したら、ホストしたコントローラプロファイルを CiscoPNPSA/VA から削除で きます。

### クラウドホスト型コントローラの削除ポリシー

シスコは、次の条件に基づいて、お客様のクラウドホスト型コントローラオーバーレイを削除 できます。

#### 証明書の有効期限

- •識別ステージ:お客様のコントローラの証明書の期限が切れて15日以上過ぎており、証 明書が更新されていない場合、シスコはクラウドホスト型コントローラをシャットダウン 状態に移行できます。期限切れのコントローラ証明書は、クラウドホスト型コントローラ オーバーレイおよび接続されたデバイスが使用されていないことを意味します。
- ●最終終了:オーバーレイが少なくとも3ヵ月間シャットダウン状態であり、コントローラ を復旧するための連絡がない場合、シスコはコントローラを削除します。その結果、お客 様のデータは回復できなくなります。
- ·再プロビジョニング:オーバーレイが削除された場合、再プロビジョニングする必要があ ります。アクティブな Cisco Digital Network Architecture(Cisco DNA)ライセンスがある場 合は、新しいクラウドホスト型コントローラオーバーレイをリクエストできます。

#### 放棄されたオーバーレイ

- •識別ステージ:クラウドホスト型コントローラが 6 か月以上プロビジョニングされてお り、かつ:
	- **1.** アクティブなエッジデバイスがない場合
	- **2.** または、そのクラウドホスト型コントローラのポリシーに記載されている以外の理由 で、オーバーレイが 30 日以上シャットダウン状態になっている場合

シスコは、そのクラウドホスト型コントローラが放棄されたとみなすことができます。ア クティブなエッジデバイスがないこと、またはオーバーレイがシャットダウンされている ことは、 Cisco SD-WAN オーバーレイおよびクラウドホスト型コントローラデバイスが使 用されていないことを示していることに注意してください。

- 通知ステージ: シスコは、ターゲットのシャットダウン日程とともに、オーバーレイの放 棄状態を知らせる通知をお客様に送信します。
- シャットダウンステージ: 通知後もお客様のオーバーレイが引き続き使用されない場合、 シスコは指定日にオーバーレイをシャットダウンします。
- •最終終了:オーバーレイのシャットダウン後 30 日以内に Cisco SD-WAN クラウドホスト 型コントローラを復旧するための連絡がない場合、シスコはコントローラを削除します。 その結果、お客様のデータは回復できなくなります。
- 再プロビジョニング: オーバーレイが削除された場合、再プロビジョニングする必要があ ります。アクティブな Cisco Digital Network Architecture(Cisco DNA)ライセンスがある場 合は、新しいクラウドホスト型コントローラオーバーレイをリクエストできます。

#### **DNA** サブスクリプション期限切れ

このポリシーは、シスコがクラウド コントローラ サブスクリプションを個別に利用可能にす る前に、ライセンス付与されたデバイスのCisco Digital Network Architecture(Cisco DNA)サブ スクリプションに適用されます。これは、事前コントローラ サブスクリプション オファリン グとも呼ばれます。

- •識別ステージ:クラウドホスト型コントローラに接続されているデバイスのすべてのCisco DNA サブスクリプションが期限切れになっている場合、シスコは対応するクラウドホス ト型コントローラをサブスクリプションの期限切れと見なすことができます。
- 通知ステージ: シスコは、ターゲットのシャットダウン日程とともに、オーバーレイの放 棄状態を知らせる通知をお客様に送信します。通知をタイムリーに受け取るために、連絡 先情報を最新の状態に保つようにしてください。
- シャットダウンステージ:通知後も引き続きお客様のオーバーレイが期限切れのDNA サ ブスクリプションで実行している場合、シスコは指定日にオーバーレイをシャットダウン します。
- 最終終了:オーバーレイのシャットダウン後 30 日以内にお客様の Cisco SD-WAN クラウ ドホスト型コントローラを復旧するための連絡がない場合、シスコはコントローラを削除 します。その結果、お客様のデータは回復できなくなります。
- 再プロビジョニング:オーバーレイが削除された場合、再プロビジョニングする必要があ ります。必要な型番(SKU)を購入することで、クラウドホスト型の新しいコントローラ オーバーレイを購入できます。

#### コントローラ サブスクリプション期限切れ

コントローラのサブスクリプションは、デバイスの Cisco Digital Network Architecture(Cisco DNA)サブスクリプションとは別にライセンス付与されます。

- •識別ステージ: クラウドホスト型コントローラのサブスクリプションが期限切れになって いる場合で、お客様がそのサブスクリプションを更新していない場合、シスコは対応する クラウドホスト型コントローラをサブスクリプションの期限切れと見なすことができま す。
- 通知ステージ: シスコは、ターゲットのシャットダウン日程とともに、オーバーレイの放 棄状態を知らせる通知をお客様に送信します。通知をタイムリーに受け取るために、連絡 先情報を最新の状態に保つようにしてください。
- **シャットダウンステージ**: 通知後も引き続きコントローラのサブスクリプションが更新さ れない場合、シスコは指定日にオーバーレイをシャットダウンします。
- 最終終了:オーバーレイのシャットダウン後 30 日以内にお客様の Cisco SD-WAN クラウ ドホスト型コントローラを復旧するための連絡がない場合、シスコはコントローラを削除 します。その結果、お客様のデータは回復できなくなります。
- •再プロビジョニング:オーバーレイが削除された場合、再プロビジョニングする必要があ ります。必要な型番(SKU)を購入することで、クラウドホスト型の新しいコントローラ オーバーレイを購入できます。

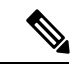

シスコのクラウドホスト型コントローラのDNAサブスクリプションを更新しない場合、 デバイスの Cisco DNA サブスクリプションの一部である Cisco SD-WAN 機能の動作に影 響を与える可能性があります。これは、これらの機能が Cisco SD-WAN コントローラに 依存しているためです。 (注)

I

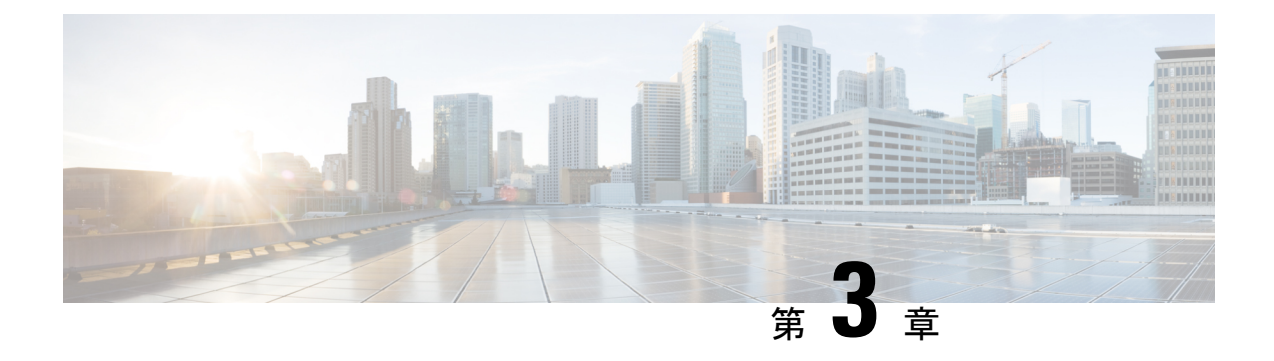

## 証明書の管理

- Web サーバー証明書 (25 ページ)
- •コントローラの Cisco SD-WAN SSL 証明書の更新 (25 ページ)

### **Web** サーバー証明書

シスコは Cisco vManage の Web 証明書を発行しません。証明書署名要求(CSR)を生成し、ド メインネームシステム (DNS) 名の認証局 (CA) の署名を得ることをお勧めします。その後、 IP の DNS サーバーに A エントリを追加するか、.viptela.net / .sdwan.cisco.com vManage DNS 名に CNAME を追加します。

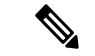

シスコが発行するコントローラ証明書は、コントローラが内部で使用するためのもので す。これらの証明書を使用して Web サーバー証明書を発行することはできません。 (注)

詳細については、『Cisco SD-WAN Getting Started Guide』の「Web Server [Certificates](https://www.cisco.com/c/en/us/td/docs/routers/sdwan/configuration/sdwan-xe-gs-book/cisco-sd-wan-overlay-network-bringup.html#c_Generate_Web_Server_Certificate_11313.xml)」の項を参 照してください。

### コントローラの **Cisco SD-WAN SSL** 証明書の更新

署名付き証明書は、オーバーレイネットワーク内のデバイスの認証に使用されます。認証され たデバイスは、相互にセキュアなセッションを確立できます。

Cisco vManage を使用して、証明書署名要求(CSR)を生成し、署名付き証明書をインストー ルできます。証明書ルート CA には、次の 3 つのオプションがあります。

- **1.** Cisco Root CA バンドル(ソフトウェアバージョン 19.2.3 以降を搭載のコントローラ、ソフ トウェアバージョン 19.2.3 以降を搭載の Cisco SD-WAN デバイス、ソフトウェアバージョ ン 16.12.3+ または 16.10.4+ または 17.x+ 以降を搭載の Cisco IOS XE SD-WAN に提供済み)
- **2.** Symantec/Digicert Root CA (すべてのコントローラ、Cisco SD-WANデバイス、およびCisco IOS XE SD-WAN デバイスに提供済み)

**3.** お客様自身の Enterprise Root CA

証明書生成方式を 1 回だけ選択します。選択した方法は、オーバーレイネットワークに デバイスを追加するたびに自動的に適用されます。 (注)

コントローラ証明書を更新するには、展開タイプと証明書タイプに基づく適切なプロセスに従 う必要があります。

- コントローラの認定許可設定は、すべてのコントローラデバイスの認証生成プロセスを設 定します。詳細については、「Cisco SD-WAN Controller [Certificates](https://www.cisco.com/c/en/us/td/docs/solutions/CVD/SDWAN/cisco-sdwan-controller-cert-deploy-guide.html)」[英語] を参照してく ださい。
- 証明書の更新にはコントロールプレーンのフラップ全体が含まれるため、シスコのプロビ ジョニング済みのクラウドホスト型コントローラの場合でも、上記の手順に従う必要があ ります。
- Cisco CloudOps チームは、お客様の証明書を自動的に更新しません。
- [Cisco vManage Settings] ページには、[Symantec Automated] または [Cisco Automated] のオ プションがあります。このオプションの「自動」とは、CSRの自動送信と証明書の自動取 得を指します。このオプションには、手動オプションと比較すると、プロセスの特定のス テップの自動化が含まれます。ただし、各コントローラの CSR の生成をトリガーするス テップは手動のままで、更新プロセスはお客様自身で開始します。
- Cisco vManage ダッシュボードには、証明書の有効期限が近づいているという警告が 6 ヵ 月前に表示されます。
- 有効期限は、**[Cisco vManage]** > **[Configuration]** > **[Certificates]** > **[Controllers]** で、いつで も確認できます。
- Cisco CloudOps チームは、有効期限の 30 日、15 日、5 日前に、システム内オーバーレイ の登録済み電子メールアドレスの連絡先に電子メール通知を送信します。
- お客様は、現在の登録済み電子メールアドレスのリクエストや変更のために、いつでも ケースをオープンできます。すべてのCiscoCloudOps通知について、所有者の電子メール アドレスを常に最新の状態に保つことをお勧めします。アラート通知用のお客様の連絡先 電子メールアドレスを更新することを強くお勧めします。できれば、個人のユーザーでは なく、チームのメールアドレスを使用してください。
- また、コントローラ証明書の有効期限に注意し、失効日の少なくとも1ヵ月前に更新を計 画することをお勧めします。

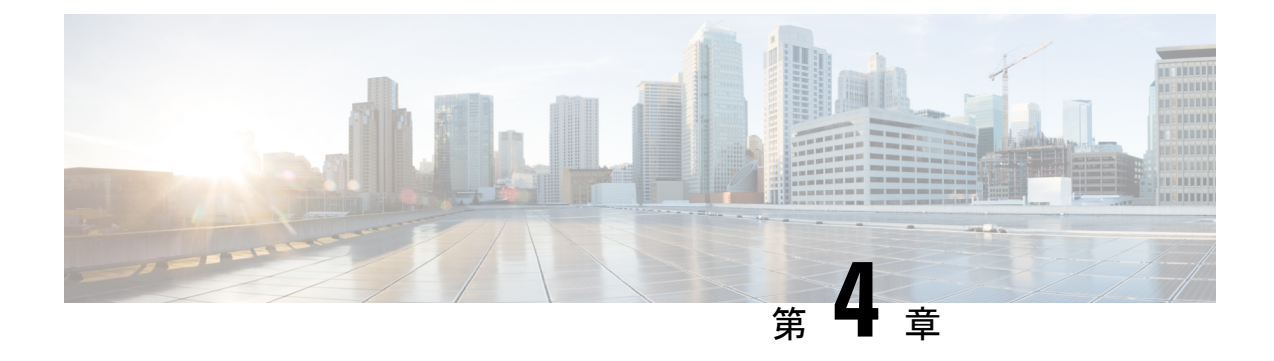

## プロビジョニング

- クラウドホスト型コントローラへのアクセスの取得 (27 ページ)
- クラウドホスト型コントローラ IP のプロビジョニング (28 ページ)
- クラウドホスト型コントローラのカスタム IP プレフィックス (29 ページ)

### クラウドホスト型コントローラへのアクセスの取得

シスコ マネージド クラウドホスト型コントローラは、デフォルトで管理アクセス用にクロー ズされています。シスコでは、セキュリティ上の理由から、クラウドホスト型 SD-WAN コン トローラ向けの 0.0.0.0/0 へのアクセスを許可していません。お客様のエンタープライズ VPN 内にアクセス用の特定のパブリックIPプレフィックスがあると考えられるため、そのパブリッ ク IP プレフィックスのみがアクセス用にオープンされます。特定の送信元 IP プレフィックス については、https と ssh のみを許可リストに含めるようにリクエストして、アクセスを制限で きます。シスコは、すべての宛先ポートおよびプロトコルへのアクセスを許可するように、お 客様が指定したすべての送信元 IP プレフィックスをデフォルトでマークします。

クラウドホスト型コントローラのインターフェイスにはプライベート IP があります。各プラ イベート IP には、クラウド上のパブリック IP への 1 対 1 NAT があります。これらの IP は、 インターフェイスが静的 IP または DHCP のどちらで設定されているかどうかにかかわらず、 変更されません。インスタンスが復旧または交換された場合にのみ IP が変更されます。

許可リストは、パブリック IP アドレスを持つすべてのコントローラのすべてのネットワーク インターフェイスに適用されます。クラウドホスト型コントローラセットに適用される許可リ ストを更新または表示するには、Cisco TAC でケースをオープンします。

クラウド セキュリティ グループの許可リストを追加、削除、または変更するには、次のいず れかのオプションを使用します。

- <https://ssp.sdwan.cisco.com> でシスコ セルフサービス ポータルにログインし、アクセスリス トを管理します。オーバーレイ コントローラ プロファイルを基本とするスマートアカウ ントの Cisco PNP スマートアカウント管理者である必要があります。
- Cisco TAC サポートケースをオープンして、次の情報を入力します。
	- オーバーレイ/VA 名
- Cisco vManage IP/FQDN
- 許可リストで追加、削除、または変更する必要があるプレフィックス/ルール(vManage GUI アクセス)
- IP アドレス
- すべてのトラフィックまたは選択したトラフィック(https、SSH など)で IP アドレ スを許可するかどうかの指定

Cisco SD-WAN セルフサービスポータルについて、シスコではスマートアカウント管理者に Cisco SD-WAN セルフサービスポータルにアクセスする権限を付与しています。スマートアカ ウント管理者は、コントローラの IP アドレスの表示やコントローラの IP アクセスリストの変 更など、顧客のホスト型コントローラインフラストラクチャに関連する運用タスクを表示およ び実行できます。このアクセスを特定のユーザに付与しない場合は、Cisco [Software](https://software.cisco.com/software/csws/ws/platform/home?locale=en_US) Central の [Manage Smart Account] セクションに移動し、それらのユーザをスマートアカウント管理者か ら削除するか、IDP(ID プロバイダー)オンボーディング機能を使用して、Cisco SD-WAN セ ルフサービスポータルへのアクセスをIDPの信頼できるユーザに基づいて付与してください。

## クラウドホスト型コントローラ **IP** のプロビジョニング

Cisco vManage完全修飾ドメイン名(FQDN)は VPN 512 パブリック IP にマップされ、管理ア クセスに使用されます。ただし、エッジノードは、VPN 0 上にあり、異なるパブリック IP ア ドレスを持つ Cisco vManage のトランスポート インターフェイスでトンネルを形成します。シ スコは、クラウドホスティングのために Cisco vManage と Cisco vBond オーケストレーション に FQDN を割り当てています。

Cisco vBond オーケストレーション では HTTP アクセスは使用できず、Cisco vManage のみが Web サーバーと Web/https へのアクセスを使用できます。

各コントローラインスタンスには、パブリック IP 1:1 に NAT 処理されるプライベート IP イン ターフェイスがあります。一般に、インスタンス インターフェイスのパブリック IP およびプ ライベート IP アドレスは変更されません。Cisco vBond オーケストレーション/Cisco vSmart コ ントローラ/Cisco vManage のプライベート/パブリック IP は、インスタンスを置き換えるか、 新しいリージョンに移動する必要がある場合にのみ変更されます。

すべてのエッジはDTLS/TLSポートを介してコントローラと通信するため、これらのDTLS/TLS ポートの任意の IP、またはクラウドコントローラの現在のパブリック IP に対してファイア ウォールを開くことができます。DTLS/TLS ポートの詳細については、[「複数の](https://www.cisco.com/c/en/us/td/docs/routers/sdwan/configuration/sdwan-xe-gs-book/cisco-sd-wan-overlay-network-bringup.html#c_Firewall_Ports_for_Viptela_Deployments_8690.xml) vCPU を実行 する Cisco SD-WAN [デバイスで使用されるポート](https://www.cisco.com/c/en/us/td/docs/routers/sdwan/configuration/sdwan-xe-gs-book/cisco-sd-wan-overlay-network-bringup.html#c_Firewall_Ports_for_Viptela_Deployments_8690.xml)」セクションの表 3 を参照してください。

## クラウドホスト型コントローラのカスタム**IP**プレフィッ クス

一部のユースケースでは、管理アクセスと制御のため、クラウド コントローラ インターフェ イスでカスタム ネットワーク プレフィックスに基づく IP が必要になる場合があります。次に 例を示します。

- AAA または TACACS ベースの認証を使用した Cisco SD-WAN トンネル経由の Cisco vManage、Cisco vBond オーケストレーション、または Cisco vSmart コントローラ のデバ イスの管理 VPN 512 にアクセスする。
- VPN 512 を介して Cisco vManage から Cisco SD-WAN トンネル経由で syslog サーバーに syslog を送信する。

#### 図 **<sup>7</sup> : AAA TACAS**

User1, User2 --- AAA --- [vpn10] VE(DC) [vpn0] --- [vpn0] INTERNET [vpn0] --- [vpn0] Edge(doud) (each region) [vpn10] --- [vpn512] Cisco vManage [vpn0]

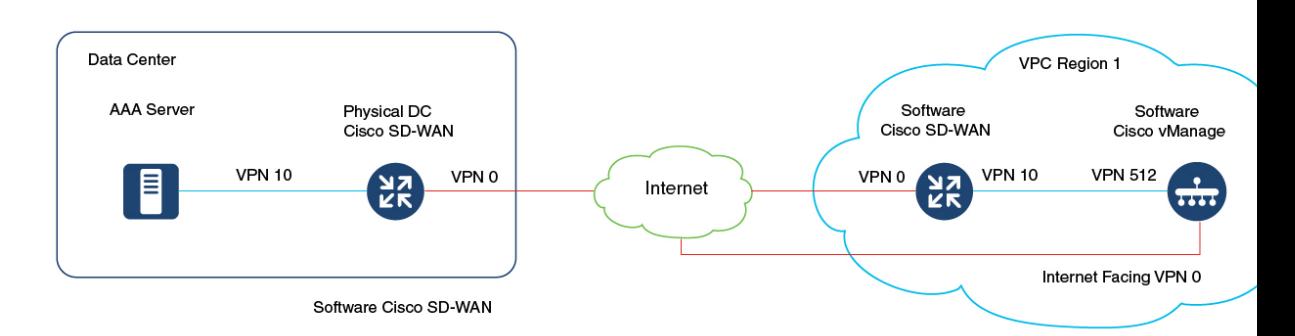

デフォルトでは、シスコ マネージド クラウドホスト型コントローラは、VPN 512 サブネット を含む 10.0.0.0/16 ベースのサブネットで展開されます。クラウド Cisco SD-WAN を追加し、 VPN512サブネットをファブリック内の到達可能なサブネットとして使用すると、既存のサブ ネットと競合する可能性があります。

このような場合は、コントローラの展開の 2 つのリージョンごとに /24 プレフィックスを共有 する必要があります。これらのIPプレフィックスはコントローラの作成に使用され、サブネッ トは Cisco SD-WAN ファブリック内で使用できるように設定されます。

#### オーバーレイ プロビジョニング後の **AAA/TACAC** を目的としたクラウド **vEdge** へのリクエスト

TAC-CSOne で CloudOps のケースをオープンして、次の詳細を確認および実行します。

**1.** AAAまたはTACACの有効化をリクエストするには、既存のファブリック内で使用されて いない IP プレフィックスを指定する必要があり、そのプレフィックスを使用してコント ローラを作成できます(元のコントローラはシャットダウンされてスナップショットが作 成され、複製されます)。

クラウドホスト型コントローラのカスタム **IP** プレフィックス

コントローラが設定されている各リージョンは、1 つの /24 ファブリックに関する一意の カスタムサブネットを持ちます。各オーバーレイには 2 つのリージョンがあるため、2 つ のサブネットが必要となります。

- **2.** Cisco vBond オーケストレーション、Cisco vSmart コントローラ、および Cisco vManage デ バイスへの管理者クレデンシャルがあります。
- **3.** CloudOps エンジニアによる事前承認と事前チェックの完了後、8 時間のメンテナンス期間 をスケジュールできます。
- **4.** プロセスを開始する前に、Cisco vBond オーケストレーション の DNS を有効にし、すべて のコントローラを設定します。
- **5.** Cisco SD-WAN または Cisco vSmart コントローラ デバイスで、GR がデフォルトで 12 時間 以上に設定されていることを確認します。
- **6.** 2 つの使用可能なクラウド Cisco SD-WAN UUID を PNP 経由で予約し、Cisco vManage に接 続します。
- **7.** プロビジョニングされたコントローラ用にはシングルテナントかつシングルノードのCisco vManageオーバーレイ、およびシングルテナントかつクラスタノードのCisco vManageオー バーレイでのみサポートされ、プロビジョニング予定のコントローラセットに対してはす べて新規となります。この機能は、Cisco Multi-tenant vManage クラスタオーバーレイでは サポートされません。
- **8.** Cisco vBond オーケストレーション、Cisco vSmart コントローラ、およびもしあればシスコ 提供のクラウド Cisco SD-WAN デバイスに、Cisco vManage のテンプレートを接続するこ とをお勧めします。

#### シスコプロビジョニング後のクラウド **vEdge** の構成

**1.** CiscoCloudOpsがクラウドホスト型コントローラの横にあるクラウドvEdgeのプロビジョ ニングを完了すると、CloudOpsは各クラウドvEdgeの顧客へのパブリックおよびプライ ベート IP 割り当てを共有します。フォーマットは(VPN 512, VPN 0, VPN X)です。

Cisco CloudOps は、新しくプロビジョニングされたクラウド vEdge のログイン情報を共 有します。

**2.** クラウド vEdge の VPN 512 および VPN X インターフェイスは、そのリージョンのコン トローラの VPN 512 と同じサブネットにあります。

Cisco CloudOps によってプロビジョニングされるクラウド vEdge は、特に AAA/TACACS を目的とし、常に上記のネットワーク レイアウト フォーマットで作成されます。

クラウド vEdge への到達可能性に問題がある場合は、一般に、クラウド vEdge のイン ターフェイス IP またはルート構成に問題があります。

**3.** また、パブリック IP とプライベート IP は 1:1 NAT されており、クラウド vEdge インター フェイスに割り当てられています。vEdge インターフェイス自体は dhcp で設定できます が、常に同じ IP をクラウドから取得します。

VPN X インターフェイスの場合は、Cisco CloudOps で共有されているものとまったく同 じ静的 IP を設定する必要があります。

サブネット内のランダム IP は使用できません。

**4.** クラウドvEdgeは、オーバーレイごとに同じ固有の環境でプロビジョニングされるため、 コントローラと同じインバウンド許可アクセスリストの対象となります。

パブリックIPと提供されたログイン情報で、SSH経由でvEdgeにログインする必要があ ります。

- **5.** 次に、必要な構成を使用して新しいクラウド vEdge を設定する必要があります。たとえ ば、サイト ID、システム IP、組織名、vBond DNS または IP などです。
- **6.** エンタープライズルート CA を使用している場合は、クラウド vEdge にも同様にアップ ロードしてインストールする必要があります。
- **7.** viptelatac/ciscotacro/ciscotacrw ユーザーが有効になっているローカルで auth-fallback を使 用して Cisco vManage 上の AAA/TACACS をローカルに設定できます。これにより、シ スコサポートは必要に応じてログインし、問題のトラブルシュートを行うことができま す。
- **8.** プロビジョニングされたクラウド vEdge ごとに 1 つずつ、Cisco vManage のデバイスリス トから未使用のクラウド vEdge UUID を取得する必要があります。

使用している Cisco vManage の WAN エッジデバイスリストで使用可能なクラウド vEdge UUIDがない場合は、CiscoPNPポータルにログインし、オーバーレイに関連付けられて いるスマートアカウントとバーチャルアカウントにログインし、ソフトウェアデバイス (VEDGE-CLOUD-DNA)を追加してから、Cisco vManage上でスマートアカウントを同 期する必要があります。

- **9.** 次に、クラウド vEdge で UUID をアクティブにして、Cisco vManage によって認証され、 Cisco SD-WAN ファブリックに参加できるようにする必要があります。
- **10.** クラウド vEdge の VPN X 静的 IP を指すように、(管理用のコントローラにアクセスす るための顧客管理チームからの)顧客のエンタープライズサブネット用の特定の静的ルー トを使用して、コントローラ(Cisco vManage、Cisco vBondオーケストレーション、Cisco vSmart コントローラ)の vpn 512 を設定する必要があります。
- **11.** Azureでシスコがホストするオーバーレイの場合は、CiscoTACケースを開き、特定のエ ンタープライズサブネットプレフィックスを指定してください。ここから、コントロー ラの vpn 512 への接続が必須となります。

Azure サブネットのデフォルトゲートウェイは、vEdge サービスの VPN IP をエンタープ ライズサブネットのゲートウェイとして構成した場合でも、事実上のゲートウェイです。 したがって、コントローラのvpn 512での構成に加えて、Azure側で追加の構成が必要に なります。シスコは、必要なエンタープライズサブネットごとに Azure ルート テーブル (RT)エントリを適用し、クラウドvEdgeインターフェイスでIP転送を有効にします。

ı

クラウドホスト型コントローラのカスタム **IP** プレフィックス

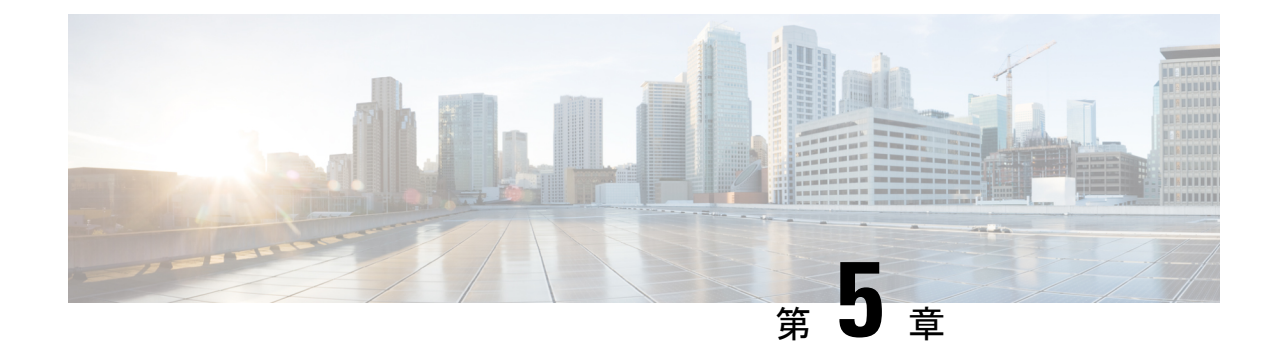

## モニタリング

• Cisco SD-WAN クラウドホスト型コントローラのモニタリング (33 ページ)

## **CiscoSD-WAN**クラウドホスト型コントローラのモニタリ ング

クラウドホスト型コントローラのモニタリングは、次の項目を対象としています。

- 以下についてのインフラストラクチャのモニタリング
	- CPU とデータディスクの使用率
	- ネットワーク インターフェイスへの接続の損失
	- インスタンスへの到達の失敗
- 以下についてのサービスのモニタリング
	- コントローラの SSL 証明書の有効期限
	- Cisco vManage Web サーバーの可用性
	- コントローラへの接続制御の損失

### **Cisco vManage 20.3.x** より前のバージョンを使用したオーバーレイのヘ ルスモニタリング

クラウドモニタリングは、Cisco SD-WAN クラウド ホスティング サービスの一部として実行 され、Cisco SD-WAN コントローラの可用性を確保します。デフォルトでは、Cisco vManage は operator 権限を持つ viptelatac というユーザーで設定されます。シスコは、このユーザー を使用して Cisco vManage にログインし、Cisco SD-WAN のヘルス状態を収集およびモニタリ ングします。

Cisco vManage の監査ログには、viptelatac ユーザーを使用したモニタリングシステムからの 定期的なログインが表示されます。モニタリングサービスは、RestAPIを使用してCiscovManage からヘルス情報を収集します。

シスコのクラウド モニタリング システムを無効にする場合は、Cisco SD-WAN クラウド イン フラ チームで Cisco TAC ケースをオープンして、クラウドモニタリングを無効にするように リクエストできます。モニタリングを無効にしたら、設定済みの viptelatac ユーザーを Cisco vManage から削除することも可能です。

また、Cisco Cloud Infra チームは、viptelatac ユーザーを使用して Cisco vManage にログイン し、追加のヘルスチェックを実行し、内部で生成されたアラートに対応して問題をトリアージ し、お客様がオープンした TAC ケースを支援します。

### バージョン **20.3.x** 以降を実行する **Cisco vManage** を使用したオーバー レイのヘルスモニタリング

Cisco SD-WAN リリース 20.3.1 以降では、プッシュベースのモデルが使用されます。

このモデルでは、モニタリングアーキテクチャは Cisco vManage を使用してシステムで認証を 行い、ヘルスデータを送信します。 viptelatac ユーザーで Cisco vManage にログインすること で、Cisco vManage は、システムをモニタリングする代わりにデータをプッシュします。これ を機能させるには、Cisco vManage の設定ページで明示的に同意し、ワンタイムパスワード (OTP)を設定する必要があります。Cisco vManage を 20.3.1 以降にアップグレードすると、 viptelatac ユーザーは不要になります。

Cisco vManage にログインし、次の手順を実行できます。

- **1. [Settings]** > **[Cloud Services]** > **[Enable]** の順に移動します。
- **2.** OTP 値を入力します。Cisco TAC サポートケースをオープンすることで、Cisco CloudOps チームにトークンをリクエストできます。
- **3.** [Cloud Gateway] URL は空白のままにしておきます。
- **4.** [vMonitoring] をオンにしてモニタリングを有効にします。
- **5.** オーバーレイのヘルスステータスに関するデータを Cisco vManage から収集する権限を承 認します。

バージョン 20.3.x 以降では、シスコ クラウド インフラストラクチャ チームは ciscotacro およ び ciscotacrw ユーザーを使用して Cisco vManage に ログインし、追加のヘルス チェックを実 行して、内部で生成されたアラートに対応して問題をトリアージし、お客様がオープンした TAC ケースを支援します。同じユーザーを使用して、インフラストラクチャの自動アップグ レード、およびオーバーレイについてお客様の連絡先に事前通知された変更に基づいた特定の ソフトウェア アップデートを実行します。

ciscotacro ユーザーには読み取り専用の *operator* グループ権限があり、一方 ciscotacrw には 読み取り/書き込みの *netadmin* グループ権限があります。特定の拡張デバッグ、クラウド イン フラストラクチャのアップグレードおよび管理のために、シスコ クラウド インフラストラク チャ チームは ciscotacrw ユーザーを使用する必要があります。

特定のシスコ サポートチームだけがこれらのユーザーを介してログインできます。これらの ユーザーはトークンチャレンジおよびトークン応答ベースのパスワードメカニズムに基づいて います。つまり、この 2 つのユーザーは静的パスワードには基づいていません。

いずれかの SD-WAN ファブリックコントローラでこのアクセスを無効にする必要がある場合 は、いつでも設定からユーザーを削除できます。ただし、これにより、シスコが問題をトリ アージする能力が制限されます。

### **CloudOps** によるアラート通知

CloudOps チームは、クラウドホスト型インスタンスのインフラストラクチャを管理し、モニ タリングとバックエンドインフラストラクチャのメンテナンスを支援します。ただし、CloudOps チームは、インスタンスの実行中のソフトウェアバージョンや設定を変更したり、管理したり することはありません。

CloudOps チームは、発生した問題に基づいてアラート通知をお客様に送信する場合がありま す。アラート通知は、ソフトウェアの問題や誤設定、または CloudOps チームが認識していな い一部の機能を示しています。チームが認識していない独自のテスト、変更、または設定の更 新などが、お客様によって実行されている場合があります。

そのため、CloudOps チームはホストされたコントローラインスタンスで直接アクションを実 行せず、お客様には通知するだけです。その後、必要に応じて支援と評価を行うため、Cisco TAC サポートケースをオープンするようお客様にリクエストします。お客様が TAC のケース をオープンすると、Cisco TAC と CloudOps チームは、必要に応じてお客様と協力して問題を 解決できます。

### アラート通知を受信するためのオーバーレイ連絡先の更新

- シスコがプロビジョニングしたすべてのクラウドホスト型オーバーレイには、CloudOps アラート通知を受信するために、所有者として登録された1つの顧客連絡先電子メールア ドレスがあります。
- デフォルトでは、シスコ SO のエンドカスタマーの詳細に記載されている連絡先の電子 メール アドレスが、所有者の連絡先として使用されています。
- お客様は、Cisco TAC ケースを開いて、いつでも連絡先を確認または更新することができ ます。
- Cisco SD-WANセルフサービスポータル ([https://ssp.sdwan.cisco.com](https://ssp.sdwan.cisco.com/)) が利用できるように なったため、顧客は所有者の連絡先メールアドレスを直接更新できます。
- 所有者の連絡先としてサポートされるメールアドレスの連絡先は1つだけであるため、グ ループメーリングリストのメールアドレスを提供することを推奨します。

I

アラート通知を受信するためのオーバーレイ連絡先の更新

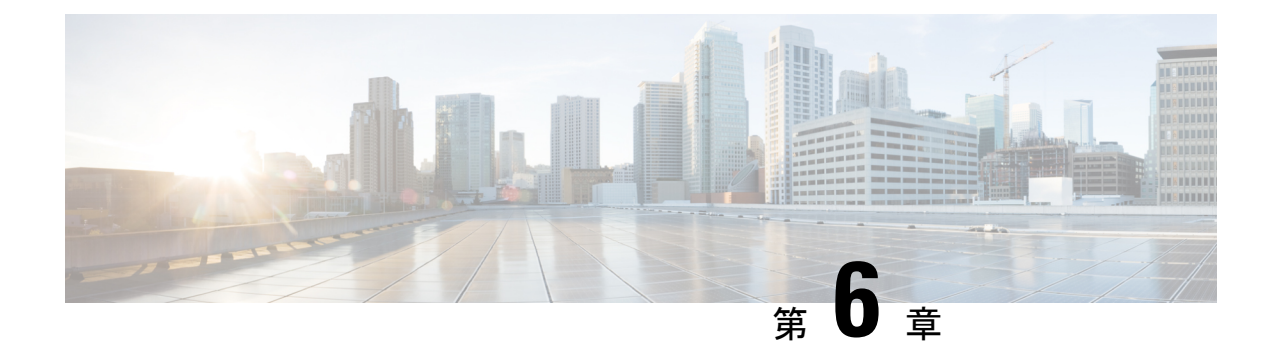

## クラウド インフラストラクチャ

- シスコのクラウドホスト型コントローラのスナップショット (37 ページ)
- vAnalytics  $(38 \sim -\gamma)$
- ペンテスト (38 ページ)
- クラウドホスト型コントローラの必須メンテナンス (38 ページ)
- Cisco SD-WAN ディザスタ リカバリ ガイドライン (39 ページ)

## シスコのクラウドホスト型コントローラのスナップショッ ト

シスコは、スナップショットの頻度に基づいて、シスコが管理するクラウドホスト型 Cisco vManageコントローラの定期的なスナップショットを作成します。スナップショットの頻度は デフォルトで毎日1回(通常は展開された地域の午前0時)に設定され、最後の10個のスナッ プショットが保持されます。スナップショットの頻度は、1 日に 1 回から 4 日に 1 回まで設定 できます。お客様は Cisco CloudOpsチームとともに Cisco TAC サポートケースをオープンし、 現在のスナップショット設定を確認したり、Cisco SD-WAN セルフサービスポータル (SSP) で変更したりできます。保持できるのは、最大で最後の 10 個の定期スナップショットのみで す。Cisco vSmart コントローラ と Cisco vBond オーケストレーション はステートレスであるた め、スナップショットは取得されません。これらの設定は、ディザスタリカバリ目的で Cisco vManage のテンプレートを使用して行うことが推奨されます。

スナップショットは Cisco Cloud アカウント内に保存されるため、スナップショットをダウン ロードすることはできません。ただし、Cisco vManage から config-db バックアップファイルを ダウンロードし、request nms [configuration-db](https://www.cisco.com/c/en/us/td/docs/routers/sdwan/command/sdwan-cr-book/operational-cmd.html#wp3537591161) backup path コマンドを使用して、テンプレートを 含む設定を保存できます。

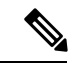

Cisco vBond オーケストレーション および Cisco vSmart コントローラ はステートレスであ るため、スナップショットはキャプチャされません。Cisco vManage テンプレートを使用 して Cisco vBond オーケストレーション および Cisco vSmart コントローラ の設定を保存 します。 (注)

#### オンデマンド スナップショットのリクエスト

Cisco vManage 用に計画されている主要な変更時間帯については、Cisco vManage のオンデマン ドスナップショットをリクエストできます。オンデマンドスナップショットは、CiscoCloudOps チームとともに Cisco TAC サポートケースをオープンしてリクエストできます。オンデマンド スナップショットを取得して完了するには、変更時間帯の8時間前までに設定変更を凍結して 割り当てる必要があります。オンデマンドのスナップショットは1つまで保存できます。この オンデマンドスナップショットは、スナップショットの作成日から3か月間保存されます。ま た、新しいオンデマンドスナップショットが作成されるたびに、前のスナップショットがあれ ば、それが自動的に削除され、新しいスナップショットに置き換えられます。

### **vAnalytics**

Cisco [vAnalytics](https://www.cisco.com/c/en/us/td/docs/routers/sdwan/configuration/vAnalytics/vAnalytics-book/vanalytics-version-2.html#concept_uqx_mjk_x4b) を参照してください。

### ペンテスト

AWS でオーバーレイコントローラを使用しているお客様は、以下を使用して、承認なしで Cisco SD-WAN ソリューションの独自のペンテストを実施できます。

• <https://aws.amazon.com/security/penetration-testing/>

Azure でオーバーレイコントローラを使用しているお客様は、以下を使用して、承認なしで Cisco SD-WAN ソリューションの独自のペンテストを実施できます。

• <https://www.microsoft.com/en-us/msrc/pentest-rules-of-engagement>

## クラウドホスト型コントローラの必須メンテナンス

Cisco CloudOps チームは、AWS でホストされている場合にのみ、シスコが管理する特定のク ラウドホスト型コントローラのリブートが必須であることを通知する電子メール通知をお客様 に送信します。クラウドプロバイダーのメンテナンス時間帯の前に、インスタンスのメンテナ ンスが必要になり、インスタンスをリブートする場合があります。サービスの中断を回避する ために、メンテナンスが必要な現在のハードウェアノードから新しい正常なハードウェアノー ドに移動できます。

Cisco CloudOps チームは、お客様の登録済み電子メールアドレスに通知を送信します。この電 子メールアドレスは、Cisco CloudOps システム内のオーバーレイ用に登録された単一の電子 メールアドレスです。この登録済み電子メールアドレスは、最初に元の SO の [End Customer Email Address] フィールドを使用して設定され、Cisco SD-WAN セルフサービスポータル (https://ssp.sdwan.cisco.com)にログインしていつでも更新できます。この登録済み電子メール アドレスは、Cisco vManage の設定ページから取得されたものではありません。

リクエストされた日時がクラウドプロバイダーのメンテナンス時間帯より前であれば、変更時 間帯を更新するように再スケジュールできます。事前通知の量は保証されず、クラウドプロバ イダー側のハードウェアノードの問題のシビラティ(重大度)によって異なります。

## **Cisco SD-WAN** ディザスタ リカバリ ガイドライン

- CiscoSD-WANディザスタリカバリは、CiscovManageディスクボリュームのスナップショッ トまたはコンフィギュレーション データベースのバックアップに基づいています。
- コンフィギュレーション データベースのバックアップとボリュームのスナップショット は、毎日(通常は Cisco vManage インスタンスが位置するタイムゾーンの午前零時頃)に 取得され、クラウドに安全に保存されます。
- Cisco SD-WAN リリース 20.3.x 以降では、必要に応じてコンフィギュレーション データ ベースのバックアップ機能を無効にし、独自のバックアップを作成して、必要なときに CloudOps で使用してサービスを回復させることができます。
- Cisco vManage ディスクボリュームのスナップショットは毎晩、場合によっては顧客の要 求に応じてオンデマンドで、または主要な変更時間帯の開始時に取得されます。Cisco vManage には 2 つ以上のディスクがあり、各ボリュームのスナップショットが完全に同時 に取得され、Cisco vManage インスタンスの全体的なバックアップが形成されます。Cisco vManageが実行されているリージョンでスナップショットが完了すると、指定されたバッ クアップリージョン(通常は別の地理的リージョン)にコピーされます。

たとえば、Cisco vManageがUS-Eastで実行されていて、バックアップリージョンがUS-West として指定されている可能性があります。バックアップリージョンは基本的に同じリー ジョンであり、2 番目の Cisco vBond オーケストレーション と Cisco vSmart コントローラ がすでに実行されています。

- Cisco vBond オーケストレーション と Cisco vSmart コントローラ はステートレスサービス であり、CLI で管理された構成を持っているか、Cisco vManage が構成を提供しているた め、バックアップされません。
- バックアップリージョンにはスタンバイサービスもアクティブ Cisco vManage サービスも ありません。3 ノードまたは 6 ノードのクラスタは、同じ可用性ゾーンおよびリージョン 内で実行される Cisco vManage の高可用性を提供します。
- Cisco vBond オーケストレーション および Cisco vSmart コントローラ サービスはプライマ リリージョンとバックアップリージョンにデプロイされます。Cisco vBondオーケストレー ション と Cisco vSmart コントローラ はどちらもアクティブモードで動作します。デバイ スとポリシーの情報は、Cisco vManageから両方のインスタンスにプッシュされます。1つ のリージョンに障害が発生した場合、Cisco vSmart コントローラ と Cisco vBond オーケス トレーション はバックアップリージョンで引き続き正常に機能します。
- Cisco SD-WAN は、すべてのコントローラに障害が発生した場合でも、データプレーンが 機能し続けるように設計されています。GR (グレースフルリスタート) タイマー構成に より、データプレーンの高可用性が可能になります。GR タイマーは、Cisco vSmart コン トローラ によってアドバタイズされたルートをデフォルトで 12 時間保持するように設定

されています。障害が発生した場合にコントローラがバックアップできるようにすると同 時に、変更されたネットワーク構成から新しいルートを学習できるように、CiscoSD-WAN のお客様は GR タイマー値を慎重に選択することを推奨します。

• コンフィギュレーションデータベースベースのリカバリ方法を使用すると、テンプレート とポリシーのみを復元できます。ボリュームベースのリカバリは、収集された統計データ を含めるためにも使用されます。

ボリューム スナップショット ベースのリカバリプロセス

- Cisco vManage インスタンスをバックアップで置き換える必要があると判断したら、ディ ザスタ リカバリ (DR) プロセスを開始できます。
- 同じリージョンでの DR の場合、シスコは既存の Cisco vManage インスタンスの場所と同 じリージョンと同じデータセンターを選択します。

また、要件と可用性に基づいて、使用するスナップショットセットの時刻/日付も指定し ます。

- DR がトリガーされると、システムは最初に既存の Cisco vManage インスタンスをシャッ トダウンします。
- 次に、システムはボリュームスナップショットを使用して、同じディスクセット、同じイ ンスタンスサイズ仕様、同じプライベートサブネット、同じセキュリティアクセスリス ト、元のCiscovManageと同じ分離環境を持つ新しいクラウドインスタンスを作成します。 インスタンスが起動すると、システムはパブリックIPを古いシャットダウンCiscovManage インスタンスから新しい Cisco vManage インスタンスにスワップします。
- 全体として、新しい実行中の Cisco vManage インスタンスは同じパブリック IP を持ちます が、新しいプライベートIPはスナップショットが作成された時点と同じソフトウェアバー ジョン、同じ構成、同じデータを持ちます。
- Cisco vManage には、ファブリックに参加するために必要な情報があります。以前と同じ FQDN/URL を使用して Cisco vManage インスタンスにログインできます。
- バックアップリージョンへの DR については、Cisco vManage のプライマリリージョンに 障害が発生して使用できないというまれなケースが考えられますが、バックアップクラウ ド リージョンが選択されていることを除いて、まったく同じプロセスが使用されます。
- バックアップリージョンへの DR との違いは、新しい Cisco vManage インスタンスがバッ クアップリージョンで実行されると、古いリージョンから新しいリージョンへのパブリッ ク IP のスワップがないことです。クラウドリージョンには、リージョンごとに特定のパ ブリックIPプールがあり、リージョン間でインスタンスに割り当てることはできません。

そのため、バックアップリージョンの新しい DR Cisco vManage インスタンスには、新し いパブリック IP があります。システムは、Cisco vManage の新しいパブリック IP で FQDN/DNS を更新します。

この場合、エンタープライズエンドファイアウォールをCisco vManageの新しいパブリッ ク IP で更新する必要があります。

**Cisco CloudInfra System** によるコンフィギュレーション データベースのバックアップ

- Cisco vManage リリース 20.3.1 以前は、コンフィギュレーション データベースは次の場合 にのみバックアップされました。
	- モニタリングは、Cisco CloudInfra システムで有効になっている。「viptelatac」ユー ザーがなんらかの理由により Cisco vManage 上で使用できない場合、モニタリングは 無効になり、お客様には修正要求が通知される。
	- 「viptelatac」ユーザーは、Cisco vManage で使用可能である。
	- コンフィギュレーション データベースのサイズは 4GB 未満。
- Cisco vManage リリース 20.3.1 以降、コンフィギュレーション データベースは次の場合に のみバックアップされます。
	- モニタリングは、Cisco CloudInfra システムで有効になっている。

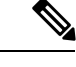

(注)

Cisco vManage では、クラウドサービスが何らかの理由で無 効になっている場合、モニタリングは Cisco CloudInfra シス テムで無効になり、お客様には修正要求が通知されます。

- Cisco vManage メニューから **[Adminstration]** > **[Settings]**を選択し、同じセクションに 追加された OTP と共にクラウドサービスと vMonitoring を有効にします。
- Cisco vManage CLI では、**nms configuration-db daily-backup** サービスが有 効になっています。
- コンフィギュレーション データベースのサイズは 4GB 未満。

#### コンフィギュレーション データベースのリカバリプロセス

- ボリュームスナップショットが何らかの理由で DR に使用できない場合、シスコはコン フィギュレーションデータベースのリカバリプロセスを使用します。新しいCiscovManage インスタンスを作成し、コンフィギュレーションデータベースのバックアップを使用して 元の構成ファイルを復元します。このリカバリ方法では、元の Cisco vManage インスタン スの統計データベースは復元されません。テンプレートとポリシーの構成が復元されま す。この場合の新しい Cisco vManage インスタンスには、新しいパブリック IP と新しいプ ライベート IP の両方があります。
- Cisco vManage の FQDN/DNS を更新して、新しいインスタンスの新しいパブリック IP を 使用します。
- この場合、エンタープライズエンドファイアウォールをCisco vManageの新しいパブリッ ク IP で更新する必要があります。
- コンフィギュレーション データベースのバックアップを使用したディザスタリカバリメ ソッドを使用するプロセスは、同じリージョンのリカバリとバックアップリージョンのリ カバリの両方で同じです。
- プロセスの詳細については[、トラブルシューティングのテクニカルノートを](https://www.cisco.com/c/dam/en/us/td/docs/routers/sdwan/knowledge-base/disaster_recovery_technote.pdf)参照してくだ さい。

© 2019–2022 Cisco Systems, Inc. All rights reserved.

翻訳について

このドキュメントは、米国シスコ発行ドキュメントの参考和訳です。リンク情報につきましては 、日本語版掲載時点で、英語版にアップデートがあり、リンク先のページが移動/変更されている 場合がありますことをご了承ください。あくまでも参考和訳となりますので、正式な内容につい ては米国サイトのドキュメントを参照ください。